# **DENON**

**Professional DJ Controller** 

MC3000

**Owner's Manual** 

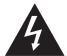

#### CAUTION RISK OF ELECTRIC SHOCK DO NOT OPEN

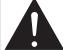

#### **CAUTION:**

TO REDUCE THE RISK OF ELECTRIC SHOCK, DO NOT REMOVE COVER (OR BACK). NO USER-SERVICEABLE PARTS INSIDE. REFER SERVICING TO QUALIFIED SERVICE PERSONNEL.

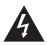

The lightning flash with arrowhead symbol, within an equilateral triangle, is intended to alert the user to the presence of uninsulated "dangerous voltage" within the product's enclosure that may be of sufficient magnitude to constitute a risk of electric shock to persons.

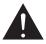

The exclamation point within an equilateral triangle is intended to alert the user to the presence of important operating and maintenance (servicing) instructions in the literature accompanying the appliance.

#### **IMPORTANT TO SAFETY**

#### **WARNING:**

To reduce the risk of fire and electric shock, this apparatus should not be exposed to rain or moisture and objects filled with liquids, such as vases, should not be placed on this apparatus.

#### **CAUTION**

#### 1. Handle the power supply cord carefully

Do not damage or deform the power supply cord. If it is damaged or deformed, it may cause electric shock or malfunction when used. When removing from wall outlet, be sure to remove by holding the plug attachment and not by pulling the cord.

#### 2. Do not open the rear cover

In order to prevent electric shock, do not open the top cover.

#### If problems occur, contact your DENON DEALER.

Do not place anything insideDo not place metal objects or spill liquid inside the system.

Electric shock or malfunction may result.

Please, record and retain the Model name and serial number of your set shown on the rating label.

Model No. MC3000

Serial No. \_\_\_\_\_

# FCC INFORMATION (For US customers)

#### 1. COMPLIANCE INFORMATION

**Product Name: Professional DJ Controller** 

Model Number: MC3000

This product complies with Part 15 of the FCC Rules. Operation is subject to the following two conditions: (1) this product may not cause harmful interference, and (2) this product must accept any interference received, including interference that may cause undesired operation.

Denon Professional div. D&M Professional 1100 Maplewood Drive Itasca, IL 60143 Tel. 630-741-0330

#### 2. IMPORTANT NOTICE: DO NOT MODIFY THIS PRODUCT

This product, when installed as indicated in the instructions contained in this manual, meets FCC requirements. Modification not expressly approved by DENON may void your authority, granted by the FCC, to use the product.

#### 3. NOTE

This product has been tested and found to comply with the limits for a Class B digital device, pursuant to Part 15 of the FCC Rules. These limits are designed to provide reasonable protection against harmful interference in a residential installation.

This product generates, uses and can radiate radio frequency energy and, if not installed and used in accordance with the instructions, may cause harmful interference to radio communications. However, there is no guarantee that interference will not occur in a particular installation. If this product does cause harmful interference to radio or television reception, which can be determined by turning the product OFF and ON, the user is encouraged to try to correct the interference by one or more of the following measures:

- Reorient or relocate the receiving antenna.
- Increase the separation between the equipment and receiver.
- Connect the product into an outlet on a circuit different from that to which the receiver is connected.
- Consult the local retailer authorized to distribute this type of product or an experienced radio/TV technician for help.

For Canadian customers:

This Class B apparatus complies with Canadian ICES-003.

Cet appareil numérique de la classe B est conforme à la norme NMB-003 du Canada.

#### IMPORTANT SAFETY INSTRUCTIONS

#### READ BEFORE OPERATING EQUIPMENT

This product was designed and manufactured to meet strict quality and safety standards. There are, however, some installation and operation precautions which you should be particularly aware of.

- Read these instructions.
- 2. Keep these instructions.
- 3. Heed all warnings.
- 4. Follow all instructions.
- 5. Do not use this apparatus near water.
- 6. Clean only with dry cloth.
- 7. Do not block any ventilation openings. Install in accordance with the manufacturer's instructions.
- 8. Do not install near any heat sources such as radiators, heat registers, stoves, or other apparatus (including amplifiers) that produce heat.
- 9. Do not defeat the safety purpose of the polarized or grounding-type plug. A polarized plug has two blades with one wider than the other. A grounding type plug has two blades and a third grounding prong. The wide blade or the third prong are provided for your safety. If the provided plug does not fit into your outlet, consult an electrician for replacement of the obsolete outlet.
- 10. Protect the power cord from being walked on or pinched particularly at plugs, convenience receptacles, and the point where they exit from the apparatus.
- 11. Only use attachments/accessories specified by the manufacturer.
- 12. Use only with the cart, stand, tripod, bracket, or table specified by the manufacturer, or sold with the apparatus. When a cart is used, use caution when moving the cart/apparatus combination to avoid injury from tip-over.
- 13. Unplug this apparatus during lightning storms or when unused for long periods of time.
- 14. Refer all servicing to qualified service personnel. Servicing is required when the apparatus has been damaged in any way, such as power-supply cord or plug is damaged, liquid has been spilled or objects have fallen into the apparatus, the apparatus has been exposed to rain or moisture, does not operate normally, or has been dropped.

CAUTION: (English)

To completely disconnect this product from the mains, disconnect the plug from the wall socket outlet.

The mains plug is used to completely interrupt the power supply to the unit and must be within easy access by the user.

VORSICHT: (Deutsch)

Um dieses Gerät vollständig von der Stromversorgung abzutrennen, trennen Sie bitte den Netzstecker von der Wandsteckdose ab.

Die Hauptstecker werden verwendet, um die Stromversorgung zum Gerät völlig zu unterbrechen; er muss für den Benutzer aut und einfach zu erreichen sein.

PRECAUTION: (Français)

Pour déconnecter complètement ce produit du courant secteur, débranchez la prise de la prise murale.

La prise secteur est utilisée pour couper complètement l'alimentation de l'appareil et l'utilisateur doit pouvoir y accéder facilement.

ATTENZIONE: (Italiano)

Per scollegare definitivamente questo prodotto dalla rete di alimentazione elettrica, togliere la spina dalla relativa presa.

La spina di rete viene utilizzata per interrompere completamente l'alimentazione all'unità e deve essere facilmente accessibile all'utente.

PRECAUCIÓN: (Español)

Para desconectar completamente este producto de la alimentación eléctrica, desconecte el enchufe del enchufe de la pared.

El enchufe de la alimentación se utiliza para interrumpir por completo el suministro de alimentación a la unidad y debe de encontrarse en un lugar al que el usuario tenga fácil acceso.

VOORZICHTIGHEID: (Nederlands)

Om de voeding van dit product volledig te onderbreken moet de stekker uit het stopcontact worden getrokken.

De netstekker wordt gebruikt om de stroomtoevoer naar het toestel volledig te onderbreken en moet voor de gebruiker gemakkelijk bereikbaar zijn.

FÖRSIKTIHETSMÅTT: (Svenska)

Koppla loss stickproppen från eluttaget för att helt skilja produkten från nätet.

Stickproppen används för att helt bryta strömförsörjningen till apparaten, och den måste vara lättillgänglig för användaren.

#### □ NOTE ON USE/HINWEISE ZUM GEBRAUCH/OBSERVATIONS RELATIVES A L'UTILISATION/ NOTE SULL'USO/NOTAS SOBRE EL USO/ALVORENS TE GEBRUIKEN/OBSERVERA

| WARNINGS                                                                                                    | WARNHINWEISE                                                                                                    | AVERTISSEMENTS                                                                                                    | AVVERTENZE                                                                                                    | ADVERTENCIAS                                                                                                    | WAARSCHUWINGEN                                                                                                    | VARNINGAR                                                                                                    |
|----------------------------------------------------------------------------------------------------|----------------------------------------------------------------------------------------------------|----------------------------------------------------------------------------------------------------|----------------------------------------------------------------------------------------------------|----------------------------------------------------------------------------------------------------|----------------------------------------------------------------------------------------------------|----------------------------------------------------------------------------------------------------|
| <ul> <li>Handle the power cord carefully. Hold the plug when unplugging the cord.</li> <li>Keep the unit free from moisture, water, and dust.</li> <li>Unplug the power cord when not using the unit for long periods of time.</li> <li>Do not let foreign objects into the unit.</li> <li>Do not let insecticides, benzene, and thinner come in contact with the unit.</li> <li>Never disassemble or modify the unit in any way.</li> <li>Naked flame sources such as lighted candles should not be placed on the unit.</li> <li>Do not expose the unit to dripping or splashing fluids.</li> <li>Do not place objects filled with liquids, such as vases, on the unit.</li> <li>Do not handle the mains cord with wet hands.</li> <li>When the switch is in the OFF position, the equipment is not completely switched off from MAINS.</li> <li>The equipment shall be installed near the power supply so that the power supply is easily accessible.</li> </ul> | Gehen Sie vorsichtig mit dem Netzkabel um. Halten Sie das Kabel am Stecker, wenn Sie den Stecker herausziehen. Halten Sie das Gerät von Feuchtigkeit, Wasser und Staub fern. Wenn das Gerät längere Zeit nicht verwendet werden soll, trennen Sie das Netzkabel vom Netzstecker. Lassen Sie keine fremden Gegenstände in das Gerät kommen. Lassen Sie das Gerät nicht mit Insektiziden, Benzin oder Verdünnungsmitteln in Berührung kommen. Versuchen Sie niemals das Gerät auseinander zu nehmen oder zu verändern. Auf dem Gerät sollten keinerlei direkte Feuerquellen wie beispielsweise angezündete Kerzen aufgestellt werden. Das Gerät sollte keiner tropfenden oder spritzenden Flüssigkeit ausgesetzt werden. Auf dem Gerät sollten keine mit Flüssigkeit gefüllten Behälter wie beispielsweise Vasen aufgestellt werden. Das Netzkabel nicht mit feuchten oder nassen Händen anfassen. Wenn der Schalter ausgeschaltet ist (OFF-Position), ist das Gerät nicht vollständig vom Stromnetz (MAINS) abgetrennt. Das Gerät sollte in der Nähe einer Netzsteckdose aufgestellt werden, damit es leicht an das Stromnetz angeschlossen werden kann. | Manipuler le cordon d'alimentation avec précaution. Tenir la prise lors du débranchement du cordon. Protéger l'appareil contre l'humidité, l'eau et la poussière. Débrancher le cordon d'alimentation lorsque l'appareil n'est pas utilisé pendant de longues périodes. Ne pas laisser des objets étrangers dans l'appareil. Ne pas mettre en contact des insecticides, du benzène et un diluant avec l'appareil. Ne jamais démonter ou modifier l'appareil d'une manière ou d'une autre. Ne jamais placer de flamme nue sur l'appareil, notamment des bougies allumées. L'appareil ne doit pas être exposé à l'eau ou à l'humidité. Ne pas poser d'objet contenant du liquide, par exemple un vase, sur l'appareil. Ne pas manipuler le cordon d'alimentation avec les mains mouillées. Lorsque l'interrupteur est sur la position OFF, l'appareil n'est pas complètement déconnecté du SECTEUR (MAINS). L'appareil sera installé près de la source d'alimentation, de sorte que cette dernière soit facilement accessible. | Manneggiate il cavo di alimentazione con attenzione. Tenete ferma la spina quando scollegate il cavo dalla presa. Tenete l'unità lontana dall'umidità, dall'acqua e dalla polvere. Scollegate il cavo di alimentazione quando prevedete di non utilizzare l'unità per un lungo periodo di tempo. Non inserite corpi estranei all'interno dell'unità. Assicuratevi che l'unità non entri in contatto con insetticidi, benzolo o solventi. Non smontate né modificate l'unità in alcun modo. Non posizionate sull'unità fiamme libere, come ad esempio candele accese. L'apparecchiatura non deve essere esposta a gocciolii o spruzzi. Non posizionate sull'unità alcun oggetto contenente liquidi, come ad esempio i vasi. Non toccare il cavo di alimentazione con le mani bagnate. Quando l'interruttore è nella posizione OFF, l'apparecchiatura non è completamente scollegata da MAINS. L'apparecchio va installato in prossimità della fonte di alimentazione, in modo che quest'ultima sia facilmente accessibile. | Naneje el cordón de energía con cuidado. Sostenga el enchufe cuando desconecte el cordón de energía. Mantenga el equipo libre de humedad, agua y polvo. Desconecte el cordón de energía cuando no utilice el equipo por mucho tiempo. No deje objetos extraños dentro del equipo. No permita el contacto de insecticidas, gasolina y diluyentes con el equipo. Nunca desarme o modifique el equipo de ninguna manera. No deberán colocarse sobre el aparato fuentes inflamables sin protección, como velas encendidas. No exponer el aparato al goteo o salpicaduras cuando se utilice. No colocar sobre el aparato objetos llenos de líquido, como jarros. No maneje el cable de alimentación con las manos mojadas. Cuando el interruptor está en la posición OFF, el equipo no está completamente desconectado de la alimentación MAINS. El equipo se instalará cerca de la fuente de alimentación de manera que resulte fácil acceder a ella. | Hanteer het netsnoer voorzichtig. Houd het snoer bij de stekker vast wanneer deze moet worden aan- of losgekoppeld. Laat geen vochtigheid, water of stof in het apparaat binnendringen. Neem altijd het netsnoer uit het stopkontakt wanneer het apparaat gedurende een lange periode niet wordt gebruikt. Laat geen vreemde voorwerpen in dit apparaat vallen. Voorkom dat insecticiden, benzeen of verfverdunner met dit toestel in contact komen. Dit toestel mag niet gedemonteerd of aangepast worden. Plaats geen open vlammen, bijvoorbeeld een brandende kaars, op het apparaat. Stel het apparaat niet bloot aan druppels of spatten. Plaats geen voorwerpen gevuld met water, bijvoorbeeld een vaas, op het apparaat. Raak het netsnoer niet met natte handen aan. Als de schakelaar op OFF staat, is het apparaat niet volledig losgekoppeld van de netspanning (MAINS). De apparatuur wordt in de buurt van het stopcontact geïnstalleerd, zodat dit altijd gemakkelijk toegankelijk is. | <ul> <li>Hantera nätkabeln varsamt. Håll i kabeln när den kopplas från el-uttaget.</li> <li>Utsätt inte apparaten för fukt, vatten och damm.</li> <li>Koppla loss nätkabeln om apparaten inte kommer att användas i lång tid.</li> <li>Se till att främmande föremål inte tränger in i apparaten.</li> <li>Se till att inte insektsmedel på spraybruk, bensen och thinner kommer i kontakt med apparatens hölje.</li> <li>Ta inte isär apparaten och försök inte bygga om den.</li> <li>Placera inte öppen eld, t.ex. tända ljus, på apparaten.</li> <li>Apparaten får inte utsättas för vätska.</li> <li>Placera inte föremål fyllda med vätska, t.ex. vaser, på apparaten.</li> <li>Hantera inte nätsladden med våta händer.</li> <li>Även om strömbrytaren står i det avstängda läget OFF, så är utrustningen inte helt bortkopplad från det elektriska nätet (MAINS).</li> <li>Utrustningen ska vara installerad nära strömuttaget så att strömförsörjningen är lätt att tillgå.</li> </ul> |

#### DECLARATION OF CONFORMITY

(English)

We declare under our sole responsibility that this product, to which this declaration relates, is in conformity with the following standards:

EN60950-1, EN55022, EN55024, EN61000-3-2 and EN61000-3-3.

Following the provisions of Low Voltage Directive 2006/95/EC and EMC Directive 2004/108/EC, the EC regulation 1275/2008 and its frame work Directive 2009/125/EC for Energy-related Products (ErP).

#### • ÜBEREINSTIMMUNGSERKLÄRUNG

(Deutsch)

Wir erklären unter unserer Verantwortung, daß dieses Produkt, auf das sich diese Erklärung bezieht, den folgenden Standards entspricht:

EN60950-1, EN55022, EN55024, EN61000-3-2 und EN61000-3-3.

Gemäß den Bestimmungen der Niederspannungsrichtlinie 2006/95/EG und EMV Richtlinie 2004/108/EG, der Verordnung (EG) Nr. 1275/2008 der Kommission und deren Rahmenrichtlinie 2009/125/EG zu energieverbrauchsrelevanten Produkten (ErP).

#### DECLARATION DE CONFORMITE

(Français)

Nous déclarons sous notre seule responsabilité que l'appareil, auquel se réfère cette déclaration, est conforme aux standards suivants:

EN60950-1, EN55022, EN55024, EN61000-3-2 et EN61000-3-3.

Selon la directive 2006/95/EC concernant la basse tension et la directive CEM 2004/108/EC, la réglementation européenne 1275/2008 et la directive 2009/125/EC établissant un cadre de travail applicable aux produits liés à l'énergie (ErP).

#### DICHIARAZIONE DI CONFORMITÀ

(Italiano)

Dichiariamo con piena responsabilità che questo prodotto, al quale la nostra dichiarazione si riferisce, è conforme alle seguenti normative:

EN60950-1, EN55022, EN55024, EN61000-3-2 e EN61000-3-3.

Facendo seguito alle disposizioni della direttiva sul basso voltaggio 2006/95/EC alla direttiva EMC 2004/108/EC, alla norma EC 1275/2008 e alla relativa legge quadro 2009/125/EC in materia di prodotti alimentati ad energia (ErP).

QUESTO PRODOTTO E' CONFORME

AL D.M. 28/08/95 N. 548

D&M Professional Europe A division of D&M Europe B.V. Beemdstraat 11 5653 MA Eindhoven The Netherlands

#### DECLARACIÓN DE CONFORMIDAD

(Español)

Declaramos bajo nuestra exclusiva responsabilidad que este producto al que hace referencia esta declaración, está conforme con los siguientes estándares:

EN60950-1, EN55022, EN55024, EN61000-3-2 y EN61000-3-3.

De acuerdo con la directiva sobre baja tensión 2006/95/CE y la directiva sobre CEM 2004/108/CE, la normativa CE 1275/2008 y su directiva marco 2009/125/EC para productos relacionados con la energía (ErP).

#### EENVORMIGHEIDSVERKLARING

(Nederlands)

Wij verklaren uitsluitend op onze verantwoordelijkheid dat dit produkt, waarop deze verklaring betrekking heeft, in overeenstemming is met de volgende normen:

EN60950-1, EN55022, EN55024, EN61000-3-2 en EN61000-3-3.

Volgens de voorzieningen van lage spanningsrichtlijn 2006/95/EC en EMC-richtlijn 2004/108/EC, de EU-richtlijn 1275/2008 en de kaderrichtlijn 2009/125/EC voor energieverbruikende producten (ErP).

#### • ÖVERENSSTÄMMELSESINTYG

(Svenska)

Härmed intygas helt på eget ansvar att denna produkt, vilken detta intyg avser, uppfyller föliande standarder:

EN60950-1, EN55022, EN55024, EN61000-3-2 och EN61000-3-3.

Uppfyller reglerna i lågspänningsdirektivet 2006/95/EC och EMC-direktivet 2004/108/EC, EU-förordningen 1275/2008 och ramverksdirektivet 2009/125/EC för energirelaterade produkter (ErP).

#### A NOTE ABOUT RECYCLING:

This product's packaging materials are recyclable and can be reused. Please dispose of any materials in accordance with the local recycling regulations.

When discarding the unit, comply with local rules or regulations.

Batteries should never be thrown away or incinerated but disposed of in accordance with the local regulations concerning battery disposal.

This product and the supplied accessories, excluding the batteries, constitute the applicable product according to the WEEE directive.

#### HINWEIS ZUM RECYCLING:

Das Verpackungsmaterial dieses Produktes ist zum Recyceln geeignet und kann wieder verwendet werden. Bitte entsorgen Sie alle Materialien entsprechend der örtlichen Recycling-Vorschriften.

Beachten Sie bei der Entsorgung des Gerätes die örtlichen Vorschriften und Bestimmungen.

Die Batterien dürfen nicht in den Hausmüll geworfen oder verbrannt werden; bitte entsorgen Sie die Batterien gemäß der örtlichen Vorschriften.

Dieses Produkt und das im Lieferumfang enthaltene Zubehör (mit Ausnahme der Batterien!) entsprechen der WEEE-Direktive.

#### UNE REMARQUE CONCERNANT LE RECYCLAGE:

Les matériaux d'emballage de ce produit sont recyclables et peuvent être réutilisés. Veuillez disposer des matériaux conformément aux lois sur le recyclage en vigueur.

Lorsque vous mettez cet appareil au rebut, respectez les lois ou réglementations en vigueur.

Les piles ne doivent jamais être jetées ou incinérées, mais mises au rebut conformément aux lois en vigueur sur la mise au rebut des piles.

Ce produit et les accessoires inclus, à l'exception des piles, sont des produits conformes à la directive DEEE.

#### NOTA RELATIVA AL RICICLAGGIO:

I materiali di imballaggio di guesto prodotto sono riutilizzabili e riciclabili. Smaltire i materiali conformemente alle normative locali sul riciclaggio.

Per lo smaltimento dell'unità, osservare le normative o le leggi locali in vigore.

Non gettare le batterie, né incenerirle, ma smaltirle conformemente alla normativa locale sui rifiuti chimici.

Questo prodotto e gli accessori inclusi nell'imballaggio sono applicabili alla direttiva RAEE, ad eccezione delle batterie.

#### **ACERCA DEL RECICLAJE:**

Los materiales de embalaie de este producto son reciclables y se pueden volver a utilizar. Disponga de estos materiales siguiendo los reglamentos de reciclaje de su localidad.

Cuando se deshaga de la unidad, cumpla con las reglas o reglamentos locales.

Las pilas nunca deberán tirarse ni incinerarse. Deberá disponer de ellas siguiendo los reglamentos de su localidad relacionados con los desperdicios guímicos.

Este producto junto con los accesorios empaquetados es el producto aplicable a la directiva RAEE excepto pilas.

#### **EEN AANTEKENING MET BETREKKING TOT DE RECYCLING:**

Het inpakmateriaal van dit product is recycleerbaar en kan opnieuw gebruikt worden. Er wordt verzocht om zich van elk afvalmateriaal te ontdoen volgens de plaatselijke voorschriften.

Vola voor het wegdoen van de speler de voorschriften voor de verwijdering van wit- en bruingoed op.

Batterijen mogen nooit worden weggegooid of verbrand, maar moeten volgens de plaatselijke voorschriften betreffende chemisch afval worden verwijderd.

Op dit product en de meegeleverde accessoires, m.u.v. de batterijen is de richtlijn voor afgedankte elektrische en elektronische apparaten (WEEE) van toepassing.

#### **OBSERVERA ANGÅENDE ÅTERVINNING:**

Produktens emballage är återvinningsbart och kan återanvändas. Kassera det enligt lokala återvinningsbestämmelser. När du kasserar enheten ska du göra det i överensstämmelse med lokala regler och bestämmelser.

Batterier får absolut inte kastas i soporna eller brännas. Kassera dem enligt lokala bestämmelser för kemiskt avfall.

Denna apparat och de tillbehör som levereras med den uppfyller gällande WEEE-direktiv, med undantag av batterierna.

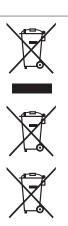

Ph

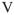

# **Before use**

#### Contents

| Connections 3                                   |
|-------------------------------------------------|
| Preparations 3                                  |
| Cables used for connection3                     |
| Input terminal connection3                      |
| Connecting a microphone/external devices3       |
| Output terminal connections3                    |
| Outputting to an amplifier/powered speakers and |
| recording devices3                              |
| Connecting to a computer4                       |
| Connecting the power cord4                      |

| Installing and setting up supplied software5 |
|----------------------------------------------|
| Installing the ASIO driver (Windows only)5   |
| Starting up7                                 |
| About the control panel screen7              |
| Installing TRAKTOR LE 2 8                    |
| Installation onto a Mac computer8            |
| Installation onto a Windows computer8        |
| Installing Virtual DJ LE9                    |
| Installation into Mac computers9             |
| Installation into Windows computer9          |

| Basic operation 10                                |
|---------------------------------------------------|
| Basic operation 10                                |
| Turning the power on10                            |
| Turning the power off10                           |
| Adjusting the volume of the master level10        |
| Microphone input10                                |
| Adjusting the microphone input level10            |
| Headphone monitor10                               |
| LINE TO MASTER function11                         |
| Adjusting the level balance of lines 1/2 ······11 |
| Adjusting the volume of lines 1/2 ······11        |
| Adjusting the sensitivity of the touch sensor11   |
| Jog wheel lock function12                         |
| Locking the jog wheel12                           |
| Cancelling the jog wheel lock ······12            |
|                                                   |
| IISR settings                                     |

| Setting the MIDI command transmission interval time            |
|----------------------------------------------------------------|
|                                                                |
| Part names and functions18                                     |
| Top panel18                                                    |
| 1 Audio input/output part ···································· |
| ② TRAKTOR LE 2/PRO 219                                         |
| ③ Virtual DJ LE/PRO 24                                         |
| Front panel 29                                                 |
| Rear panel                                                     |

USB AUDIO Input/Output 12

MIDI command input/output 13

MIDI channel assignment 13

Switching MIDI input/output channels 14

| Troubleshooting 30    |
|-----------------------|
|                       |
| Specifications 31     |
| lu dess               |
| Index 32              |
| Signal system chart33 |

#### Accessories

Check that the following parts are supplied with the product.

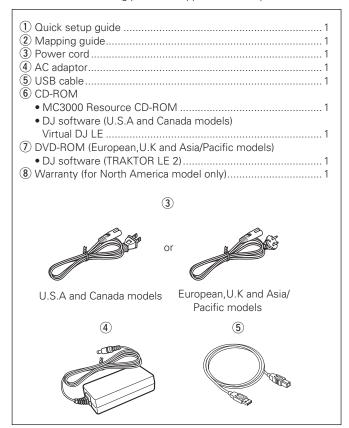

#### NOTE

Conduction noise or interference noise may cause the unit to malfunction. Therefore, when connecting this device to a computer, connect using the USB cable included.

# **About this manual**

#### **□** Symbols

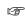

This symbol indicates a reference page on which related information is described.

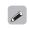

This symbol indicates a supplementary information and tips for operations.

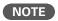

This symbol indicates points to remember operations or function limitations.

#### □ Illustrations

Note that the illustrations in these instructions are for explanation purposes and may differ from the actual unit.

#### **Main features**

#### 1. Reliable design

- High grade steel cabinet and self-illuminating rubber buttons.
- Equipped with a LINE TO MASTER function that enables backup if the computer freezes, or when switching users (rapage 11).

#### 2. USB MIDI controller

- Equipped with a physical controller function that controls DJ software.
- Design layout optimized for operations with TRAKTOR LE 2/PRO 2 and Virtual DJ LE/PRO.
- Easy operations for video effect and video cross fader settings in Virtual DJ LE/PRO.
- Equipped with a deck layer function that can control four decks separately.
- Equipped with a high resolution jog wheel with 2,048 pulses supporting the touch sensor function.
- Sampler can be controlled without switching the deck layer.
- Equipped with large CUE/PLAY buttons that can be pressed easily.
- Equipped with the SYNC button that can immediately synchronize beats for two decks.
- Separate FX controls for individual decks.

#### 3. USB AUDIO interface

- High sound quality design that supports sampling frequency of 48
- Supports stereo 2in-2out for stereo audio.
- Supplied with ASIO drivers for low latency (Page 5).

#### 4. Others

- Equipped with a ducking function that attenuates background sounds during microphone operation (rapage 10).
- Supplied with DJ software.

# **Cautions on handling**

#### • Before turning the power switch on

Check once again that all connections are correct and that there are no problems with the connection cables.

• Power is supplied to some of the circuitry even when the unit is set to the standby mode. When going on vacation or leaving home for long periods of time, be sure to unplug the power cord from the power outlet.

#### About condensation

If there is a major difference in temperature between the inside of the unit and the surroundings, condensation (dew) may form on the operating parts inside the unit, causing the unit not to operate properly.

If this happens, let the unit sit for an hour or two with the power turned off and wait until there is little difference in temperature before using the unit.

#### Cautions on using mobile phones

Using a mobile phone near this unit may result in noise. If that occurs, move the mobile phone away from this unit when it is in use.

#### Moving the unit

Turn off the power and unplug the power cord from the power outlet. Next, disconnect the connection cables to other system units before moving the unit.

#### About care

- Wipe the cabinet and control panel clean with a soft cloth.
- Follow the instructions when using a chemical cleaner.
- · Benzene, paint thinner or other organic solvents as well as insecticide may cause material changes and discoloration if brought into contact with the unit, and should therefore not be used.

# **Connections**

#### NOTE

- Do not plug in the power cord until all connections have been completed.
- When making connections, also refer to the operating instructions of the other components.
- Insert the plugs securely. Loose connections will result in the generation of noise.
- Be sure to connect the left and right channels properly (left with left, right with right).
- Connect the cables to the correct input and output terminals.
- Do not bundle power cords together with connection cables. Doing so can result in humming or noise.

# **Preparations**

#### **Cables used for connection**

Select the cables according to the equipment being connected.

#### ☐ For RCA input/output terminals

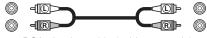

RCA pin plug cable (sold separately)

#### ☐ For USB terminal

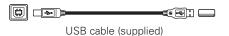

#### ☐ For coaxial microphone input

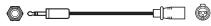

Coaxial cable for microphone (sold separately)

#### ☐ For master output terminals

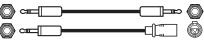

Balanced phone plug cable (sold separately)

# **Input terminal connection**

#### **Connecting a microphone/external devices**

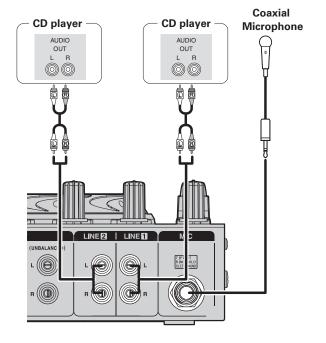

# **Output terminal connections**

# Outputting to an amplifier/powered speakers and recording devices

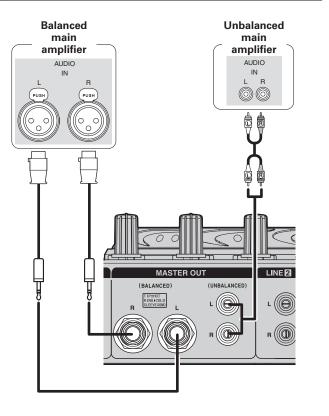

# **Connecting to a computer**

Use the supplied USB cable to connect the unit with a computer so that USB MIDI and USB AUDIO signals can be sent and received.

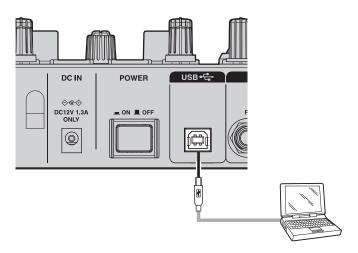

#### **□** Compatible computers

- Computers running the following computer OS versions can be connected to this unit.
- Mac OS X 10.6 or later
- Windows XP SP3 or later (32 Bit only)
- Windows Vista SP2 or later (32 or 64 Bit)
- Windows 7 (32 or 64 Bit)

Computers running other OS versions may not be compatible with the USB MIDI. For this reason, such computers may function abnormally after connecting by USB to this unit.

- Mac, Mac OS is a registered trademark or trademark of Apple Inc. in the United States and/or other countries.
- Windows is a registered trademark or trademark of Microsoft Corporation in the United States and/or other countries.

#### □ Automatic driver installation

When you connect the unit to a computer, drivers for the unit are automatically installed in the computer.

When this unit is connected to a Windows computer, the following message is shown at the bottom right of the screen.

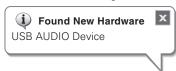

Once installation is completed, a message "Your new hardware is installed and ready to use." appears as shown, and you can operate the unit.

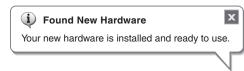

• For Mac OS, the unit can be used immediately after connecting.

# Connecting the power cord

Insert the supplied AC adapter DC plug into the DC IN jack of the unit and then insert the power plug to the outlet.

#### NOTE

Insert the plug fully and securely into the socket. Incomplete connection to the power supply may cause damage to the unit, or noise.

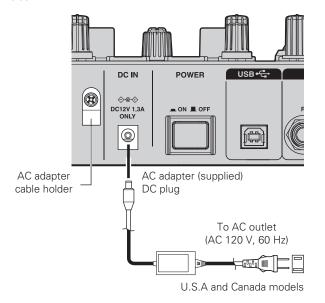

To AC outlet (AC 230 V. 50 Hz)

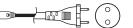

European, U.K and Asia/ Pacific models

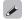

To prevent the DC plug from disconnecting, it is recommended that you should anchor the power cord to the AC adapter cable holder. Use a Phillips screwdriver to secure it.

# Installing and setting up supplied software

# **Installing the ASIO driver (Windows only)**

Use the following steps to install the supplied ASIO drivers.

• When using a Mac, no installation is required.

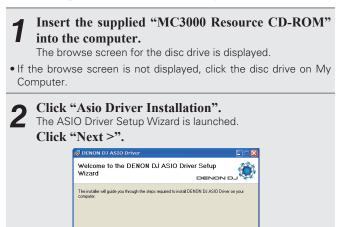

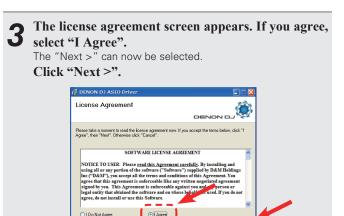

Cancel < Back Next>

A screen for verifying the folder in which the ASIO driver is to be installed appears.

Click "Next >".

| Older on DJ ASIO Driver | Select Installation Folder

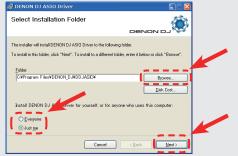

By default, the ASIO driver is installed in "C\Program Files\DENON\_DJ\DDJASIO\".

To change this location, click "Browse" and select a different folder. Choose "Everyone" if everyone uses the computer on which the update program is to be installed, "Just me" if you are the only user.

A screen for verifying whether or not to create a desktop shortcut appears. To create a shortcut, check the check box and click "Next >".

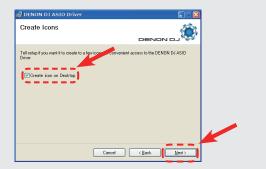

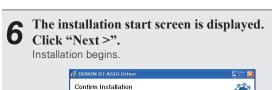

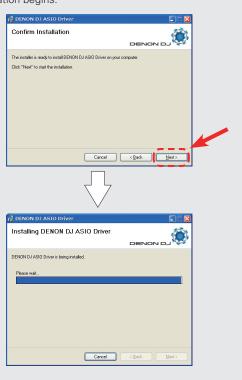

When the following installation completion screen is displayed, click "Close".

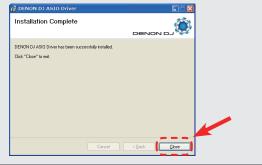

#### **□** Uninstalling

The software can be uninstalled from control panel on the

Starting up

When the DENON DJ ASIO driver "ASIO Control Panel" is opened from the DJ software or desktop icon, the DENON DJ ASIO driver appears in the ASIO Control Panel.

**About the control panel screen** 

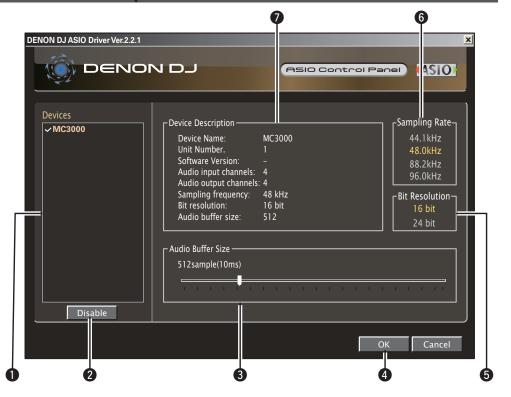

#### Devices (Device list)

This window is used for automatically displaying all connected DENON DJ devices in a list. (Example: MC3000)

- When you select a device you want to set from this list, the current settings of the selected device appear in a window ("Device Description").
- If you double-click a device, the ASIO device status is switched from "Enable" to "Disable" or vice versa.

#### ASIO device status

**Enable**: A check mark appears on the left side of a device name and the

side of a device name and the name is highlighted (bold).

Disable: The check mark on the left side of a device name is removed and the device name is displayed in lightface.

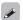

- You can select one device at a time.
- You can set multiple devices to enable at the same time.

#### 2 Enable/Disable

This button is used for switching a device selected in (1) (Devices) to enable or disable as an ASIO device.

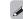

The ASIO device status can also be switched by double-clicking the device name displayed in (Devices).

#### Audio Buffer Size

Use this slider to adjust the buffer size.

#### NOTE

- The range of values is 88 to 2048 (sample units), in steps of 1 ms.
- When you set multiple devices to enable as ASIO devices, the same setting values apply to all ASIO devices.

#### 4 OK/Cancel

#### OK:

Use this button to close the ASIO control panel, reflecting the changes to the settings.

Installing the ASIO driver (Windows only)

#### Cancel:

Use this button to close the ASIO control panel without reflecting the changes to the settings.

#### 6 Bit Resolution

Selected bit resolution is displayed.

#### **6** Sampling Rate

The sampling rate selection is displayed here. The frequencies with which the DENON DJ ASIO driver is compatible are as follows:

- 44.1 kHz/48 kHz/88.2 kHz/96 kHz
- This device only supports 48 kHz.

#### **7** Device Description

This is the area in which information for the device selected in the device information list is displayed.

The following are displayed:

- Device Name
- Unit Number
- Software Version
- Audio input channels
- Audio output channels
- Sampling frequency
- Max bit resolution
- Audio buffer size

#### NOTE

If the device's information cannot be acquired, "-" (hyphens) are displayed for all items.

## **Installing TRAKTOR LE 2**

Use the following steps to install the DJ software "TRAKTOR LE 2" in the supplied DVD-ROM.

#### **Installation onto a Mac computer**

**1** Insert DVD-ROM "TRAKTOR LE 2" into your computer.

The TRAKTOR LE 2 disc icon is displayed on the desktop.

Double-click the TRAKTOR LE 2 disc icon.
Files contained in the TRAKTOR LE 2 DVD are displayed for browsing.

**Double-click "Traktor Installer".**A window opens and the TRAKTOR LE 2 installation starts.

• Select Complete installation or Custom installation to start installation. If you are unsure about the Custom installation, select the Complete installation option.

**4** Follow each step in the installation screen for installation.

When the installation completes, close the installation screen.

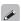

- After the installation, activate the software. For information about how to activate the software, see Service Center Manual, which is located in the Documentation folder under the Service Center folder that is created during the installation.
- It is recommended that you use the latest version of the TRAKTOR LE 2 software.
- For information about how to use the DJ software, see the instruction manual for the DJ software or the help menu.
- The serial number is printed on the back of the DVD-ROM case.
- TRAKTOR LE 2 is an NI software. To install and use the software, you have to accept the software license agreement.
   D&M shall not be responsible for any problems with your computer and other software that may arise from the installation and use of TRAKTOR LE 2.

#### **Installation onto a Windows computer**

Insert DVD-ROM "TRAKTOR LE 2" into your computer.

The browse screen for the disc drive is displayed.

 If the browse screen is not displayed, click the disc drive on My Computer.

Double-click "Traktor Setup.exe".

A window opens and the TRAKTOR LE 2 installation starts.
 Select Complete installation or Custom installation to start

- Select Complete installation or Custom installation to start installation. If you are unsure about the Custom installation, select the Complete installation option.
- Follow each step in the installation screen for installation.
- **4** When the installation completes, close the installation screen.

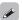

- After the installation, activate the software. For information about how to activate the software, see Service Center Manual, which is located in the Documentation folder under the Service Center folder that is created during the installation.
- It is recommended that you use the latest version of the TRAKTOR LE 2 software.
- For information about how to use the DJ software, see the instruction manual for the DJ software or the help menu.
- The serial number is printed on the back of the DVD-ROM case.
- TRAKTOR LE 2 is an NI software. To install and use the software, you have to accept the software license agreement.
   D&M shall not be responsible for any problems with your computer and other software that may arise from the installation and use of TRAKTOR LE 2

# Installing Virtual DJ LE

Use the following steps to install the DJ software "Virtual DJ LE" in the supplied CD-ROM.

#### **Installation into Mac computers**

**1** Insert CD-ROM "Virtual DJ LE" into your computer.

The Virtual DJ icon is displayed on the desktop.

**2 Double-click the Virtual DJ LE icon.** Files contained in the Virtual DJ LE are displayed for browsing.

**3** Double-click "install\_virtualdj\_le\_mc3000\_vxxx. pkg".

A window opens and the Virtual DJ LE installation starts.

• "xx" represents the version number.

#### [Example]

Ver.7.0.5: install\_virtualdj\_le\_mc3000\_v7.0.5.pkg

**4** Follow each step in the installation screen for installation.

**5** When the installation completes, close the installation screen.

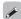

- When you start Virtual DJ LE for the first time after installation, follow the instructions on the screen to enter the product serial number.
- It is recommended that you use the latest version of Virtual DJ.
- For information about how to use the DJ software, see the instruction manual for the DJ software or the help menu.
- The serial number is printed on the back of the CD-ROM case.
- Virtual DJ is an Atomix Productions software. To install and use the software, you have to accept the software license agreement.
   D&M shall not be responsible for any problems with your computer and other software that may arise from the installation and use of Virtual DJ LE.

#### **Installation into Windows computer**

**1** Insert CD-ROM "Virtual DJ LE" into your computer.

The browse screen for the disc drive is displayed.

 When the browse screen is not displayed, click the disc drive on My Computer.

**2** Double-click "install\_virtualdj\_le\_mc3000\_vxxx. msi".

A window opens and the Virtual DJ LE installation starts.

• "xx" represents the version number.

#### [Example]

Ver.7.0.5: install\_virtualdj\_le\_mc3000\_v7.0.5.msi

Follow each step in the installation screen for installation.

When the installation completes, close the installation screen.

The Virtual DJ LE icon is created on the desktop.

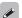

- When you start Virtual DJ LE for the first time after installation, follow the instructions on the screen to enter the product serial number.
- It is recommended that you use the latest version of Virtual DJ.
- For information about how to use the DJ software, see the instruction manual for the DJ software or the help menu.
- The serial number is printed on the back of the CD-ROM case.
- Virtual DJ is an Atomix Productions software. To install and use the software, you have to accept the software license agreement.
   D&M shall not be responsible for any problems with your computer and other software that may arise from the installation and use of Virtual DJ LE.

# **Basic operation**

#### Top panel

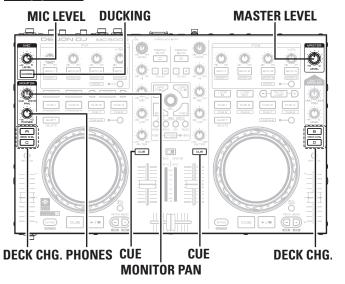

#### Front panel

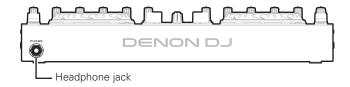

#### Rear panel

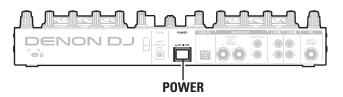

This section describes operations of the unit without using the DJ software.

- For information about how to operate the DJ software, see the instruction manual for the DJ software or the help menu.
- For information about the buttons on the unit for operating the DJ software and their functions, see the following pages.
- TRAKTOR LE 2/PRO 2.....Page 19 23
- Virtual DJ LE/PRO·····Page 24 28

## **Basic operation**

#### Turning the power on

**Press POWER.** 

**DECK CHG.** lights, and the power switches on.

## **Turning the power off**

Press POWER.

**DECK CHG.** goes out, and the power switches off.

#### NOTE

There is no function on this device for automatically switching off the power supply when the unit is not used for a prolonged period. If you do not intend to use this device for a prolonged period, for safety either switch off the power supply, or remove the AC adaptor plug from the wall socket.

#### Adjusting the volume of the master level

Turn MASTER LEVEL.

# Microphone input

# **Adjusting the microphone input level**

Turn MIC LEVEL.

#### ☐ Enabling the ducking function

The ducking function detects the microphone input and attenuates the audio signal level of the master output. This prevents microphone audio from being inaudible under loud music.

Press DUCKING.
DUCKING lights up.

# **Headphone monitor**

Make sure that your headphone plug is already inserted in the Headphone jack.

Press CUE for each channel to select the source to monitor.

The selected **CUE** lights up.

**2** Turn MONITOR PAN to adjust the balance of the cue volume and master volume.

Turn PHONES to adjust the headphone volume.

#### NOTE

When using headphones, be careful not to turn the volume too high.

# SHIFT SEL. LOAD A/C LOAD B/D SHIFT MASTER PAN

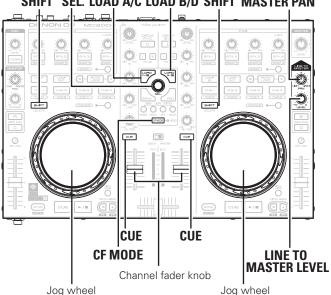

#### Rear panel

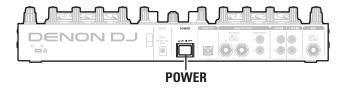

#### **LINE TO MASTER function**

Even if this device is not connected to a computer, the audio from external devices such as CD players connected to the line 1/2 input terminals can be output as the master level. Therefore, sound can be output without interruption if the computer needs to be replaced or restarted because of a crash or freeze, or when changing DJ's.

- DJ changeover can be done smoothly by using this function.
- DJ software audio and audio such as CD player audio can be mixed and output.

#### [Example]

After the DJ has finished performing, lower the channel fader knob while rotating LINE TO MASTER LEVEL to the right.

The volume of the audio being output from the computer lowers, and audio from an external device is output.

- **2** Replace the computer while the audio from the external device is being output.
- When the next DJ is ready, turn the LINE TO MASTER LEVEL to the left, and raise the channel fader knob.

The volume of the audio being output from the external device lowers, and audio from the computer is output.

#### Adjusting the level balance of lines 1/2

Turn LINE TO MASTER PAN.

#### Adjusting the volume of lines 1/2

**Turn LINE TO MASTER LEVEL.** 

# Adjusting the sensitivity of the touch sensor

The unit can control the sensitivity of the touch sensor for the Jog wheel in 9 steps (-4 - 0 - +4).

- "-4" is the lowest sensitivity, and "+4" is the highest sensitivity.
- The default setting is "0".
- 1 While holding down LOAD A/C, LOAD B/D and CF MODE, press POWER to turn on the power supply.
- **2** Press **CF MODE**, and switch the jog wheel that you want to adjust.

**CUE** lights on the selected jog wheel side.

Turn SEL. to adjust the sensitivity.
The button lights according to the set sensitivity.

| Buttons     | CUE1 | CUE2 | CUE3 | CUE4 | AUTO<br>LOOP | EFX.1 | EFX.2 | EFX.3 | EFX.4 |
|-------------|------|------|------|------|--------------|-------|-------|-------|-------|
| Sensitivity | -4   | -3   | -2   | -1   | 0            | +1    | +2    | +3    | +4    |

• If the jog wheel on the DECK side being adjusted detects a touch, the jog wheel changes from red to blue.

**Press SEL.**The adjusted sensitivity is saved.

**5** Press **SHIFT** for DECK A or B.

The mode switches back from the sensitivity adjustment mode to the normal mode.

#### Top panel

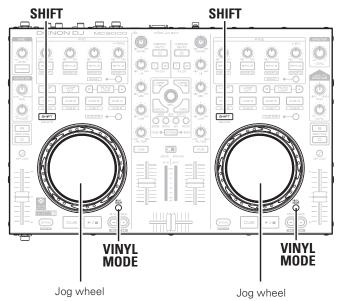

# Jog wheel lock function

Some DJ's prefer not to play using the jog wheel. This function can also be used to prevent accidental operation of the jog wheel while the DJ is playing.

In this case, use the following steps to lock the jog wheel. During playback, the touch sensor and rotation operation are disabled.

• Even if the jog wheel is locked using this function, the touch sensor and rotation operation are enabled when there is nothing being played back. Therefore, the jog wheel can be used for searching when tracks are not being played back.

## Locking the jog wheel

Hold down SHIFT for DECK A or B, and press VINYL **MODE** for the jog wheel that you want to lock. VINYL MODE flashes, and the jog wheel is locked.

#### Cancelling the jog wheel lock

When the jog wheel is locked, hold down SHIFT for DECK A or B, and press VINYL MODE for the jog wheel that you want to release.

The jog wheel lock is released, and the jog wheel returns to the previous state (either VINYL mode or BEND mode).

# **USB** settings

# **USB AUDIO Input/Output**

This device is equipped with a sound card function that enables a maximum of 4 channels (stereo, 2 input 2 output) of USB AUDIO input and output.

The audio signals from lines 1/2 are output to a computer. Further, the DJ software mixer output is output from the master output terminal or headphone terminal of this device.

- USB 1/2 channel input → DJ software master
- USB 3/4 channel input → DJ software cue monitor
- USB 1/2 channel output → MC3000 line 1 audio signal
- USB 3/4 channel output → MC3000 line 2 audio signal

# MIDI command input/output

This unit is equipped with a USB MIDI command input/output function. This function enables the unit to control the DJ software in the computer, and lights the main unit display (LEDs).

• If TRAKTOR LE 2/PRO 2 and Virtual DJ LE/PRO are used normally, there is no need to switch MIDI command settings or the MIDI channel. Doing so may cause undesired operation or no operation at all. Set when TRAKTOR LE 2/PRO 2 and Virtual DJ LE/PRO are customized for expanded operation, or when other DJ software is used.

#### **MIDI** channel assignment

Most of the controls in this device support the MIDI control function. Each control is assigned to a MIDI channel as shown in the following block.

• The MIDI channel is made up of 4 channels.

#### Range of CH1, CH5, CH9 and CH13

• When DECK CHG. A is lit, it is enabled

#### **DECK CHG. A**

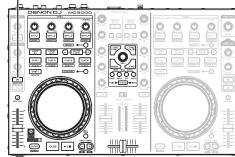

• When **DECK A/C** is lit, it is enabled

#### **DECK A/C**

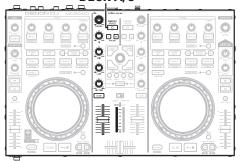

#### Range of CH2, CH6, CH10 and CH14

• When **DECK CHG. C** is lit, it is enabled

#### **DECK CHG. C**

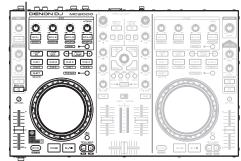

• When DECK A/C is lit, it is enabled

#### DECK A/C

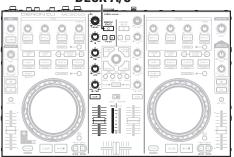

#### Range of CH3, CH7, CH11 and CH15

• When **DECK CHG. B** is lit, it is enabled

#### DECK CHG. B

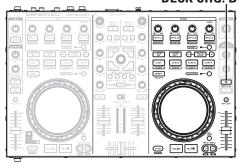

• When **DECK B/D** is lit, it is enabled

#### **DECK B/D**

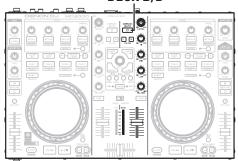

#### Range of CH4, CH8, CH12 and CH16

• When **DECK CHG. D** is lit, it is enabled

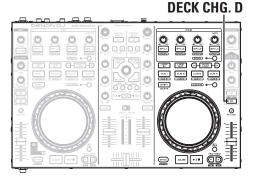

• When **DECK B/D** is lit, it is enabled

#### **DECK B/D**

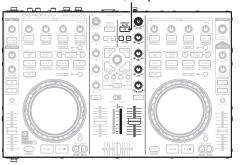

# SAMPLE RECORD EFX SEL. CUE 1 – 4 CUE 1 – 4 CUE 1 –

**METER** 

## **Switching MIDI input/output channels**

Press one of BROWSE/SAMPLE/EFX/RECORD while holding down SHIFT.

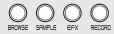

The **CUE** that corresponds to the MIDI channel lights, and the MIDI channel is switched as shown below.

• The MIDI channel is made up of 4 channels.

#### [Lights CUE]

 CUE 1 : CH 1 - 4
 CUE 2 : CH 5 - 8

 CUE 3 : CH 9 - 12
 CUE 4 : CH 13 - 16

[MIDI channel switching]

 BROWSE
 : CH 1 - 4
 SAMPLE
 : CH 5 - 8

 EFX
 : CH 9 - 12
 RECORD
 : CH 13 - 16

#### • Release SHIFT.

The mode returns to normal mode from the channel setting mode

#### ☐ Checking the settings

#### Press CF MODE while holding down SHIFT.

The **CUE** corresponding to the current MIDI channel flashes.

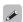

The following buttons and switches do not support MIDI output.

- MIC LEVEL
- MONITOR PAN
- MONITOR PHONES
- LINE TO MASTER PAN
- LINE TO MASTER LEVEL
- MASTER LEVEL
- DECK/MASTER

# **Setting the MIDI command transmission** interval time

Depending on the computer specifications and OS type, the computer may not be able to receive the MIDI commands transmitted from this unit correctly.

In this case, use the following operation to set the MIDI command transmission interval time to a suitable value.

# While pressing BROWSE, RECORD and CF MODE together, press POWER.

The power switches on, the **LEVEL METER** lights, and the unit switches to the setting mode for MIDI command transmission interval time.

#### Turn SEL.

The relationship between the level display position of the **LEVEL METER** and the MIDI command transmission interval time is as shown in the diagram on the left.

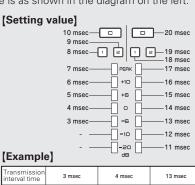

| Transmission<br>interval time | 3 msec                                   | 4 msec                                   | 13 msec                          | 20 msec                                   |  |
|-------------------------------|------------------------------------------|------------------------------------------|----------------------------------|-------------------------------------------|--|
| LEVEL METER                   | C D : 20 : 20 : 20 : 20 : 20 : 20 : 20 : | C D : 20 : 20 : 20 : 20 : 20 : 20 : 20 : | C D 1 M 1 2 1 FERK   1 10   1 ** | C D I B I B I B I B I B I B I B I B I B I |  |
|                               | u ob                                     | □ dB □                                   | u de u                           | u de u                                    |  |

• The factory setting is 4 msec.

#### Press SEL.

The MIDI command transmission interval time is entered.

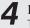

#### Press SHIFT on DECK A or B.

The settings are completed, and unit exits the setting mode.

# MIDI command list

#### □ Send command

|    | _                       |                | MIDI | command |             |
|----|-------------------------|----------------|------|---------|-------------|
|    | Items                   | Command        | l l  | lumber  | Value       |
| 1  | CUE (DECK A)            |                | 1    | C# -1   |             |
| 2  | CUE (DECK C)            |                | 2    | D -1    |             |
| 3  | DECK CHG. A             |                | 3    | D# -1   |             |
| 4  | VINYL MODE              |                | 4    | E -1    |             |
| 5  | CUE (DECK B)            |                | 5    | F -1    |             |
| 6  | KEY LOCK                |                | 6    | F# -1   |             |
| 7  | CUE (DECK D)            |                | 7    | G -1    |             |
| 8  | DECK CHG. B             |                | 8    | G# -1   |             |
| 9  | DECK CHG. C             |                | 9    | A -1    |             |
| 10 | DECK CHG. D             |                | 10   | A# -1   |             |
| 11 | BEND +                  |                | 12   | C 0     |             |
| 12 | BEND -                  |                | 13   | C# 0    |             |
| 13 | DECK A/C                |                | 14   | D 0     |             |
| 14 | DECK B/D                |                | 15   | D# 0    |             |
| 15 | EFX.2 SW (FX1)          |                | 18   | F# 0    |             |
| 16 | EFX.3 SW (FX1)          |                | 19   | G 0     |             |
| 17 | EFX.4 SW (FX1)          |                | 20   | G# 0    |             |
| 18 | EFX.1 SW (FX1)          |                | 21   | A 0     |             |
| 19 | CUE1                    |                | 23   | B 0     |             |
| 20 | CUE2                    |                | 24   | C 1     |             |
| 21 | CUE3                    |                | 25   | C# 1    |             |
| 22 | SAMP. MODE              |                | 26   | D 1     |             |
| 23 | CF MODE                 | NOTE ON: 0x9n  | 27   | D# 1    | NOTE ON: 64 |
| 24 | CUE5-8 MODE             | NOTE OFF: 0x8n | 30   | F# 1    | NOTE OFF: 0 |
| 25 | CUE4                    |                | 32   | G# 1    |             |
| 26 | SAMP.1 (LEFT)           |                | 33   | A 1     |             |
| 27 | SAMP.2 (LEFT)           |                | 34   | A# 1    |             |
| 28 | SAMP.3 (LEFT)           |                | 35   | B 1     |             |
| 29 | SAMP.4 (LEFT)           |                | 36   | C 2     |             |
| 30 | AUTO LOOP               |                | 29   | F 1     |             |
| 31 | DUCKING                 |                | 42   | F# 2    |             |
| 32 | TRACK SELECT KNOB<br>SW |                | 40   | E2      |             |
| 33 | FWD                     |                | 41   | F2      |             |
| 34 | BCK                     |                | 48   | C 3     |             |
| 35 | SAMP.1 (RIGHT)          |                | 49   | C# 3    |             |
| 36 | SAMP.2 (RIGHT)          |                | 50   | D 3     |             |
| 37 | SAMP.3 (RIGHT)          |                | 51   | D# 3    |             |
| 38 | SAMP.4 (RIGHT)          |                | 52   | E 3     |             |
| 39 | LOOP IN                 |                | 55   | G 3     |             |
| 40 | LOOP OUT                |                | 57   | A 3     |             |
| 41 | CUE                     |                | 66   | F# 4    |             |
| 42 | PLAY                    |                | 67   | G 4     |             |
| 43 | CUE5                    |                | 72   | C 5     |             |
| 44 | CUE6                    |                | 73   | C# 5    |             |
| 45 | CUE7                    |                | 74   | D 5     |             |

|     |                       | MIDI command   |       |                            |              |               |  |  |
|-----|-----------------------|----------------|-------|----------------------------|--------------|---------------|--|--|
|     | Items                 | Command        | Value |                            |              |               |  |  |
| 46  | CUE8                  |                | 75    | D# 5                       |              |               |  |  |
| 47  | JOG WHEEL TOUCH       |                | 81    | A 5                        | _            |               |  |  |
| 48  | EFX.2 SW (FX2)        |                | 82    | A# 5                       | _            |               |  |  |
| 49  | EFX.3 SW (FX2)        |                | 83    | B 5                        | _            |               |  |  |
| 50  | EFX.4 SW (FX2)        |                | 84    | C 6                        |              |               |  |  |
| 51  | EFX.1 SW (FX2)        |                | 85    | C# 6                       |              |               |  |  |
| 52  | FX ON 1               |                | 86    | D 6                        |              |               |  |  |
| 53  | FX ON 2               |                | 87    | D# 6                       |              |               |  |  |
| 54  | SHIFT (LEFT DECK)     |                | 96    | C 7                        |              |               |  |  |
| 55  | SHIFT (RIGHT DECK)    | NOTE ON: 0x9n  | 97    | C# 7                       | NOTE ON: 64  |               |  |  |
| 56  | LOAD A                | NOTE OFF: 0x8n | 98    | D 7                        | NOTE OFF: 0  |               |  |  |
| 57  | LOAD B                |                | 99    | D# 7                       |              |               |  |  |
| 58  | BROWSER               |                | 100   | E 7                        |              |               |  |  |
| 59  | RECORD                |                | 101   | F 7                        | $\dashv$     |               |  |  |
| 60  | SAMPLE                |                | 76    | E 5                        |              |               |  |  |
| 61  | EFX                   |                | 77    | F 5                        |              |               |  |  |
| 62  | LOOP CUT -            | -              | 105   | A 7                        |              |               |  |  |
| 63  | LOOP CUT +            |                | 106   | A# 7                       | -            |               |  |  |
| 64  | SYNC                  |                | 107   | B 7                        |              |               |  |  |
| 65  | JOG WHEEL FWD/REV     |                | 81    | D /                        |              |               |  |  |
| 05  | FILTER, KNOB (DECK B) |                | 01    | - Pov                      | erse 63 – 1  |               |  |  |
| 66  | Increment/Decrement   |                | 82    |                            | ard 65 – 127 |               |  |  |
|     | FILTER, KNOB (DECK    |                |       | slow->fast • relative data |              |               |  |  |
| 67  | D)                    |                | 83    |                            |              |               |  |  |
| 07  | Increment/Decrement   |                | 65    | 00                         | 10           | Tolativo data |  |  |
|     | TRACK SELECT KNOB     |                |       | Inc                        | rement 0     |               |  |  |
| 68  | Increment/Decrement   |                | 84    |                            | ement 127    |               |  |  |
|     | EFX1 KNOB (FX1)       |                |       | 5001                       | omone 127    |               |  |  |
| 69  | Increment/Decrement   |                | 85    |                            |              |               |  |  |
|     | EFX2 KNOB (FX1)       |                |       | 1                          |              |               |  |  |
| 70  | Increment/Decrement   |                | 86    |                            |              |               |  |  |
|     | EFX3 KNOB (FX1)       |                | 0.7   | 1                          |              |               |  |  |
| 71  | Increment/Decrement   | 00 0 0         | 87    |                            |              |               |  |  |
| 70  | EFX4 KNOB (FX1)       | CC: 0xBn       |       |                            |              |               |  |  |
| 72  | Increment/Decrement   |                | 88    |                            |              |               |  |  |
| 70  | EFX1 KNOB (FX2)       |                | 00    | 1                          |              |               |  |  |
| 73  | Increment/Decrement   |                | 89    |                            | 107          |               |  |  |
| 7.4 | EFX2 KNOB (FX2)       |                | 00    | 1                          | 0 – 127      |               |  |  |
| 74  | Increment/Decrement   |                | 90    |                            |              |               |  |  |
| 7.5 | EFX3 KNOB (FX2)       |                | 0.1   | 1                          |              |               |  |  |
| 75  | Increment/Decrement   |                | 91    |                            |              |               |  |  |
| 70  | FEFX4 KNOB (FX2)      |                | 00    |                            |              |               |  |  |
| 76  | Increment/Decrement   |                | 92    |                            |              |               |  |  |
| 77  | FILTER. KNOB (DECK A) |                | 00    |                            |              |               |  |  |
| 77  | Increment/Decrement   |                | 93    |                            |              |               |  |  |
| 70  | FILTER. KNOB (DECK C) |                | 0.4   |                            |              |               |  |  |
| 78  | Increment/Decrement   |                | 94    |                            |              |               |  |  |

|     | 14                              |           | MIDI command |            |
|-----|---------------------------------|-----------|--------------|------------|
|     | Items                           | Command   | Number       | Value      |
| 79  | EFX.1 KNOB (LEFT)               |           | 48           |            |
| 75  | in SAMP mode                    |           | 40           |            |
| 80  | EFX.2 KNOB (LEFT)               |           | 49           |            |
|     | in SAMP mode                    |           | 10           |            |
| 81  | EFX.3 KNOB (LEFT)               |           | 50           |            |
|     | in SAMP mode                    |           |              |            |
| 82  | EFX.4 KNOB (LEFT)               |           | 51           |            |
|     | in SAMP mode                    |           |              |            |
| 83  | EFX.1 KNOB (RIGHT)              |           | 52           |            |
|     | in SAMP mode EFX.2 KNOB (RIGHT) |           |              |            |
| 84  | in SAMP mode                    |           | 53           |            |
|     | EFX.3 KNOB (RIGHT)              |           |              |            |
| 85  | in SAMP mode                    |           | 54           |            |
|     | EFX.4 KNOB (RIGHT)              |           |              |            |
| 86  | in SAMP mode                    |           | 55           |            |
| 87  | INPUT LEVEL (DECK A)            |           | 1            |            |
| 88  | EQ HIGH VR (DECK A)             |           | 2            |            |
| 89  | EQ MID VR (DECK A)              |           | 3            |            |
| 90  | EQ LOW VR (DECK A)              | CC : 0xBn | 4            | 0 – 127    |
| 91  | FADER (for DECK A)              |           | 5            |            |
| 92  | INPUT LEVEL (DECK C)            |           | 7            |            |
| 93  | EQ HIGH VR (DECK C)             |           | 8            |            |
| 94  | EQ MID VR (DECK C)              |           | 9            |            |
| 95  | EQ LOW VR (DECK C)              |           | 10           |            |
| 96  | FADER (DECK C)                  |           | 11           |            |
| 97  | INPUT LEVEL (DECK B)            |           | 12           |            |
| 98  | EQ HIGH VR (DECK B)             |           | 13           |            |
| 99  | EQ MID VR (DECK B)              |           | 14           |            |
| 100 | EQ LOW VR (DECK B)              |           | 15           |            |
| 101 | FADER (DECK B)                  |           | 16           |            |
| 102 | INPUT LEVEL (DECK D)            |           | 17           |            |
| 103 | EQ HIGH VR (DECK D)             |           | 18           |            |
| 104 | EQ MID VR (DECK D)              |           | 19           |            |
| 105 | EQ LOW VR (DECK D)              |           | 20           |            |
| 106 | FADER (DECK D)                  |           | 21           |            |
| 107 | CROSS FADER (AUDIO)             |           | 22           |            |
| 108 | CROSS FADER (VIDEO)             |           | 23           |            |
| 100 | Ditch Clidor                    | OvEn      | OVIL (LCB)   | Ovmm (MSR) |

0xII (LSB)

0xEn

# $\square$ Reception commands

|    | Items                 | MIDI command |                             |       |
|----|-----------------------|--------------|-----------------------------|-------|
|    | (Lit display (LED))   | Command      | Number                      | Value |
| 1  | VINYL MODE            |              |                             | 6     |
| 2  | KEY LOCK              |              |                             | 8     |
| 3  | SYNC                  |              |                             | 9     |
| 4  | CUE1                  |              |                             | 17    |
| 5  | CUE1 Dimmer           |              |                             | 18    |
| 6  | CUE2                  |              |                             | 19    |
| 7  | CUE2 Dimmer           |              |                             | 20    |
| 8  | CUE3                  |              |                             | 21    |
| 9  | CUE3 Dimmer           |              |                             | 22    |
| 10 | CUE4                  |              |                             | 23    |
| 11 | CUE4 Dimmer           |              |                             | 24    |
| 12 | SAMP.1 (LEFT)         |              |                             | 25    |
| 13 | SAMP.1 Dimmer (LEFT)  |              |                             | 26    |
| 14 | SAMP.2 (LEFT)         |              |                             | 27    |
| 15 | SAMP.2 Dimmer (LEFT)  |              |                             | 28    |
| 16 | SAMP.3 (LEFT)         |              |                             | 29    |
| 17 | SAMP.3 Dimmer (LEFT)  |              | ON TRG : 74                 | 31    |
| 18 | SAMP.4 (LEFT)         | CC : 0xBn    | ON TRG : 74<br>OFF TRG : 75 | 32    |
| 19 | SAMP.4 Dimmer (LEFT)  | _ CC. OXBII  | Blink ON TRG : 76           | 33    |
| 20 | SAMP.1 (RIGHT)        |              | Billik ON THG : 70          | 65    |
| 21 | SAMP.1 Dimmer (RIGHT) |              |                             | 66    |
| 22 | SAMP.2 (RIGHT)        |              |                             | 67    |
| 23 | SAMP.2 Dimmer (RIGHT) |              |                             | 68    |
| 24 | SAMP.3 (RIGHT)        |              |                             | 69    |
| 25 | SAMP.3 Dimmer (RIGHT) |              |                             | 70    |
| 26 | SAMP.4 (RIGHT)        |              |                             | 71    |
| 27 | SAMP.4 Dimmer (RIGHT) |              |                             | 72    |
| 28 | CUE5                  |              |                             | 48    |
| 29 | CUE5 Dimmer           |              |                             | 49    |
| 30 | CUE6                  |              |                             | 50    |
| 31 | CUE6 Dimmer           |              |                             | 51    |
| 32 | CUE7                  |              |                             | 52    |
| 33 | CUE7 Dimmer           |              |                             | 53    |
| 34 | CUE8                  |              |                             | 54    |
| 35 | CUE8 Dimmer           |              |                             | 55    |
| 36 | CUE                   |              |                             | 38    |

Pitch Slider

0xmm (MSB)

<sup>\*</sup> n=MIDI CH = 0 - 15

|    | Items                           |            | MIDI command      |       |
|----|---------------------------------|------------|-------------------|-------|
|    | (Lit display (LED))             | Command    | Number            | Value |
| 37 | PLAY                            |            |                   | 39    |
| 38 | LOOP IN                         |            |                   | 36    |
| 39 | LOOP IN Dimmer                  |            |                   | 62    |
| 40 | LOOP OUT                        |            |                   | 64    |
| 41 | LOOP OUT Dimmer                 |            |                   | 42    |
| 42 | AUTO LOOP                       |            |                   | 43    |
| 43 | AUTO LOOP Dimmer                |            |                   | 83    |
| 44 | EFX.1 Dimmer (FX1)              |            |                   | 44    |
| 45 | EFX.2 Dimmer (FX1)              |            |                   | 45    |
| 46 | EFX.3 Dimmer (FX1)              |            |                   | 46    |
| 47 | EFX.4 Dimmer (FX1)              |            |                   | 47    |
| 48 | EFX.1 Dimmer (FX2)              |            | ON TRG : 74       | 58    |
| 49 | EFX.2 Dimmer (FX2)              |            | OFF TRG: 75       | 59    |
| 50 | EFX.3 Dimmer (FX2)              |            | Blink ON TRG : 76 | 60    |
| 51 | EFX.4 Dimmer (FX2)              |            |                   | 61    |
| 52 | FX ON 1                         | CC : 0xBn  |                   | 90    |
| 53 | FX ON 2                         | CC . UXDII |                   | 91    |
| 54 | EFX 1 (FX1)                     |            |                   | 92    |
| 55 | EFX 2 (FX1)                     |            |                   | 93    |
| 56 | EFX 3 (FX1)                     |            |                   | 94    |
| 57 | EFX 4 (FX1)                     |            |                   | 95    |
| 58 | EFX 1 (FX2)                     |            |                   | 96    |
| 59 | EFX 2 (FX2)                     |            |                   | 97    |
| 60 | EFX 3 (FX2)                     |            |                   | 98    |
| 61 | EFX 4 (FX2)                     |            |                   | 99    |
| 62 | ALL SLIDER/VOLUME/FADER REQUEST |            | 74                | 57    |
| 63 | CUE (DECK A)                    |            |                   | 69    |
| 64 | CUE Dimmer (DECK A)             |            |                   | 70    |
| 65 | CUE (DECK C)                    |            | ON TRG : 80       | 75    |
| 66 | CUE Dimmer (DECK C)             |            | OFF TRG: 81       | 76    |
| 67 | CUE (DECK B)                    |            |                   | 81    |
| 68 | CUE Dimmer (DECK B)             |            |                   | 82    |

|     | Items               | MIDI command |              |       |
|-----|---------------------|--------------|--------------|-------|
|     | (Lit display (LED)) | Command      | Number       | Value |
| 69  | CUE (DECK D)        |              |              | 87    |
| 70  | CUE Dimmer (DECK D) |              |              | 88    |
| 71  | DUCKING             |              |              | 99    |
| 72  | CF MODE (AUDIO)     |              |              | 97    |
| 73  | CF MODE (VIDEO)     |              |              | 98    |
| 74  | METER 4 (DECK A)    |              |              | 10    |
| 75  | METER 5 (DECK A)    |              |              | 11    |
| 76  | METER 6 (DECK A)    |              |              | 12    |
| 77  | METER 7 (DECK A)    |              |              | 13    |
| 78  | METER 8 (DECK A)    |              |              | 14    |
| 79  | METER 9 (DECK A)    |              |              | 15    |
| 80  | METER PEAK (DECK A) |              |              | 16    |
| 81  | METER 4 (DECK C)    |              |              | 26    |
| 82  | METER 5 (DECK C)    |              |              | 27    |
| 83  | METER 6 (DECK C)    |              |              | 28    |
| 84  | METER 7 (DECK C)    |              | ON TRG : 80  | 29    |
| 85  | METER 8 (DECK C)    | CC : 0xBn    | OFF TRG : 81 | 30    |
| 86  | METER 9 (DECK C)    |              | OIT ING.81   | 31    |
| 87  | METER PEAK (DECK C) |              |              | 32    |
| 88  | METER 4 (DECK B)    |              |              | 42    |
| 89  | METER 5 (DECK B)    |              |              | 43    |
| 90  | METER 6 (DECK B)    |              |              | 44    |
| 91  | METER 7 (DECK B)    |              |              | 45    |
| 92  | METER 8 (DECK B)    |              |              | 46    |
| 93  | METER 9 (DECK B)    |              |              | 47    |
| 94  | METER PEAK (DECK B) |              |              | 48    |
| 95  | METER 4 (DECK D)    |              |              | 58    |
| 96  | METER 5 (DECK D)    |              |              | 59    |
| 97  | METER 6 (DECK D)    | ]            |              | 60    |
| 98  | METER 7 (DECK D)    | ]            |              | 61    |
| 99  | METER 8 (DECK D)    | ]            |              | 62    |
| 100 | METER 9 (DECK D)    | ]            |              | 63    |
| 101 | METER PEAK (DECK D) |              |              | 64    |

<sup>\*</sup> n=MIDI CH = 0 - 15

# **Part names and functions**

# Top panel

# **1** Audio input/output part

This section describes the top panel in the following sections: ① Audio input/output part, ② TRAKTOR LE 2/PRO 2 and ③ Virtual DJ LE/PRO. Read descriptions for your DJ software. For buttons not explained here, see the page indicated in parentheses ( ).

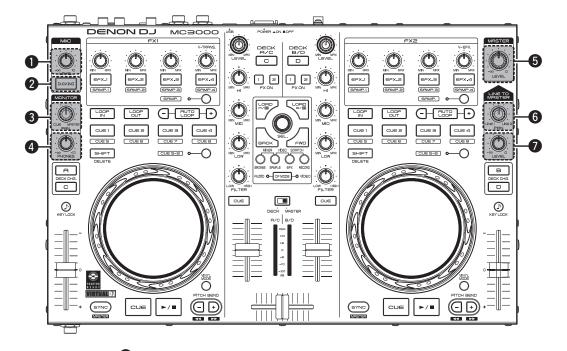

| 0 | Microphone input level adjustment knob (MIC LEVEL)(10) |
|---|--------------------------------------------------------|
| 2 | Ducking ON/OFF switch button (DUCKING)                 |
| 3 | PAN adjustment knob (MONITOR PAN)                      |
| 4 | Headphone output volume adjustment knob                |

(MONITOR PHONES) ......(10)

| ۷. | waster output voidine adjustinent knob                     |
|----|------------------------------------------------------------|
|    | (MASTER LEVEL)(10)                                         |
|    | Adjusts the volume output from the master output terminal. |
| 6  | LINE TO MASTER PAN adjustment knob                         |
|    | (LINE TO MASTER PAN)(11)                                   |
|    | Adjusts the volume balance between line 1 and line 2.      |
| 7  | LINE TO MASTER Master output volume adjustment knob        |
|    | (LINE TO MASTER LEVEL)(11)                                 |
|    | Adjusts the volume of line 1 and line 2.                   |
|    |                                                            |

## **② TRAKTOR LE 2/PRO 2**

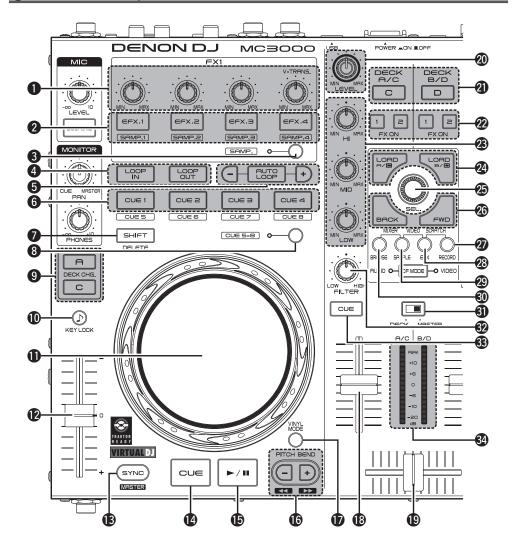

# Effects/sample adjustment knob (EFX.1/EFX.2/EFX.3/EFX.4)

**3 SAMP** the following operations differ depending on whether this is ON or OFF.

**OFF**: Uses the effects.

The operations differ depending on the TRAKTOR mode (ADVANCED EFX/CHAINED EFX).

**EFX.1**: Adjusts the effect balance.

- Hold down SHIFT and turn the knob, and the mode switches to the following setting mode.
- In the SINGLE FX MODE: Selects the effect type.
- In the GROUP FX MODE: Not available.

#### EFX.2/EFX.3/EFX.4:

• In the SINGLE FX mode:

Adjusts effect parameters.

• In the GROUP FX mode:

Adjusts the effect level.

- Hold down SHIFT and turn the knob, and the mode switches to the following setting mode.
- In the SINGLE FX MODE: Not available.
- In the GROUP FX MODE:

Selects the effect type.

**ON**: Uses the sampler.

#### EFX.1/EFX.2/EFX.3/EFX.4:

Adjusts the level of the sample slot.

 Hold down **7 SHIFT** and turn the knob to adjust the cut off frequency of the sample slot.

# 2 Effects ON/OFF switch button (EFX.1/EFX.2/EFX.3/EFX.4)

**3 SAMP** the following operations differ depending on whether this is ON or OFF. **OFF**: Uses the effects.

The operations differ depending on the TRAKTOR mode (ADVANCED EFX/CHAINED EFX).

#### **EFX.1**:

- In the SINGLE FX MODE: Switches the effects ON/OFF.
- In the GROUP FX MODE: Not available.

#### EFX.2/EFX.3/EFX.4:

• In the SINGLE FX MODE:

Switches effect parameters ON/OFF.

• In the GROUP FX MODE: Switches the effect ON/OFF.

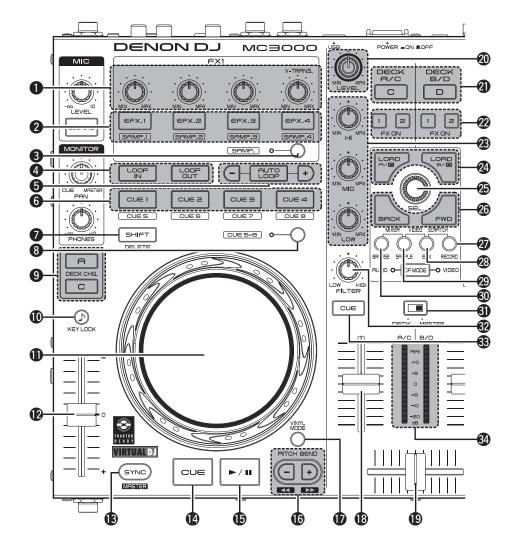

**ON**: Uses the sampler.

(This function is enabled when the upgraded version TRAKTOR PRO 2 (sold separately) is used.)

#### EFX.1/EFX.2/EFX.3/EFX.4:

Plays back the sample.

- Hold down 3 SAMP. and press this button to playback the sample slot trigger.
- Hold down **7** SHIFT and press this button to switch the sample slot filter ON/OFF.
- Press and hold **3 SAMP.** and **7 SHIFT** together and press this button to switch one shot or loop playback ON/OFF.
- Hold down SEL. and press this button to load the file selected in the browser to the sample slot.
- Hold down PRECORD and press this button to copy the audio recorded in the lop recorder to the sample slot.
- Hold down SAMPLE and press this button to load the loop from DECK A (B) to the sample slot.
- 3 Sample mode switching button (SAMP.)
  OFF: Switches to the effect mode. 12 EFX.
  1 4 are used to operate the effects.
  ON: Switches to the sample deck mode. 12
  EFX. 1 4 are used to operate the sample deck.
- 4 Loop point setting button (LOOP IN/LOOP OUT)

Sets the loop in point and loop out point.

- 5 Auto loop and loop size adjustment buttons (AUTO LOOP -/+)
  - AUTO LOOP switches auto loop ON/OFF.
  - Use -/+ to adjust the loop size.
  - Hold down **7** SHIFT and press this button to move the loop position left or right.

#### 6 Hot cue button (CUE1/CUE2/CUE3/CUE4)

The operations differ as follows depending on whether deck A (B) or C (D) are selected using **9 DECK CHG.** 

When DECK A is selected: Up to 8 cue points can be set. 3 CUE 5 – 8 turn ON/OFF to select the registered cue point. (This function is enabled when the upgraded version TRAKTOR PRO 2 (sold separately) is used.)

- **ON**: Sets CUE 1 4 points or cue playback.
- **OFF**: Sets CUE 5 8 points or cue playback.
- Hold down SHIFT and press this button to delete each of the cue point settings.

When DECK C is selected: Uses the sampler. The following operations differ depending on whether ③ CUE 5 – 8 are ON or OFF.

(This function is enabled when the upgraded version TRAKTOR PRO 2 (sold separately) is used.)

- **ON**: Hold down **7 SHIFT** and press this button to clear the sample slot.
- OFF: Switches mute for the sample slot ON or OFF.
- Hold down **7 SHIFT** and press this button to clear the sample slot.

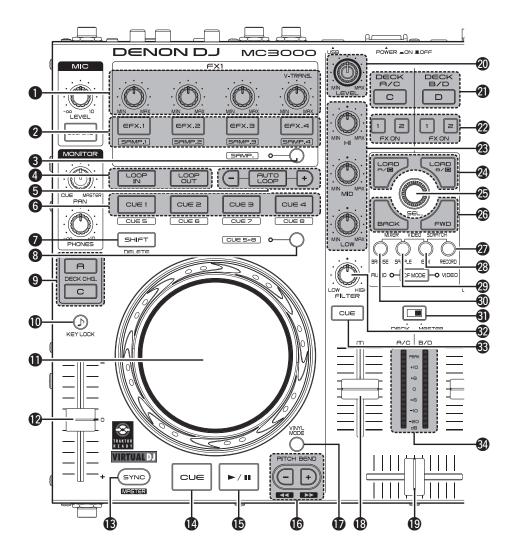

7 Shift button (SHIFT)

# 8 Hot cue switch button and display (CUE 5 – 8)

The button switches CUE 1 - 4/CUE 5 - 8.

- When CUE 5 8 is selected, the display lights up.
- **9** Deck switch button (DECK CHG.) Selects the deck.

#### Mark to the text (KEY LOCK)

With this ON, the key does not change even if you adjust the tempo during playback.

#### 1 Jog wheel

Performs the search operation or bend operation.

 Hold down **7 SHIFT** and turn to scroll through the list.

#### Pitch fader slider

Adjusts the playback pitch.

• Move the knob toward the "-" direction to slow down the pitch and the "+" direction to speed up the pitch.

#### Beat sync button (SYNC)

Performs auto beat matching.

 Hold SHIFT and press this button to set the currently selected deck to the beat sync master deck.

#### Hot cue button (CUE)

Sets the hot cue point and stutters the hot cue point when pushed repeatedly.

• Hold down **3 SHIFT** and press this button to jump to the start of the deck.

#### Play/pause button (►/II)

Hold down **3 SAMP.** and press this button to batch playback the sample slot.

Also, The operations differ as follows depending on whether deck A (B) or C (D) are selected using **9 DECK CHG.** 

**DECK A (B)**: Plays back when pressed while playback is stopped. Pauses playback when pressed during playback.

**DECK C (D):** Plays back the sample slots in a batch. Pauses all when pressed during playback.

# Pitch bend adjustment buttons (PITCH BEND -/+)

Adjust the pitch temporarily.

 Hold down SHIFT and press this button to fast forward/rewind.

# VINYL switching button (VINYL MODE)

ON: Switches to VINYL mode.

 The touch sensor is enabled when in VINYL mode.

**OFF**: Switches to BEND mode.

- The touch sensor is disabled when in BEND mode.
- Hold down SHIFT and press this button to disable the jog wheel operation (jog wheel lock function).

#### (Channel fader knob

Adjusts the mixing level for each deck.

Crossfader knob

Adjusts the output balance of the channel level.

Channel input level adjustment knob (LEVEL)

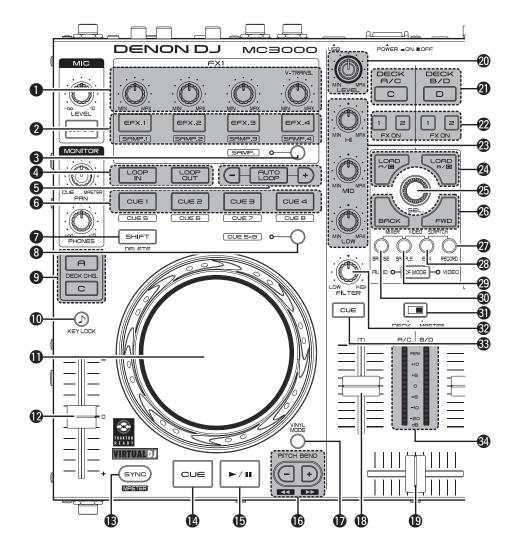

Mixer control channel selection button (DECK A/C , DECK B/D)

Sets the mixer control channel to A(C) or B(D).

- When **9 DECK CHG.** is pressed, the control channel switches in synchronization. This button can also be used to select individual control channels.
- **22** FX ON/OFF switching button (FX ON 1/2) Assigns the deck to effect slot 1 or 2.
- ② Channel isolator EQ adjustment knob (HI/MID/LOW)

Adjusts the input signal frequency response for each channel.

- Turn to the left to cut the sound at the HI/MID/ LOW frequency band (isolator function).
- ② Load button (LOAD A/C, LOAD B/D)
  Loads the file selected using ⑤ SEL. to either DECK A or DECK B.
- Hold down **T SHIFT** and press this button to load the track on the deck to the other deck (duplicate function).
- The following functions are enabled when the upgraded version TRAKTOR PRO 2 (sold separately) is used.

**LOAD A:** Hold down **?? RECORD** and press this button to change the loop recording size. **LOAD B:** Hold down **?? RECORD** and press this button to undo/redo the loop recording.

Hold down SHIFT and RECORD together and press this button to clear the loop recorder.

#### Track selection knob (SEL.)

Turn the knob to scroll through the browser list, and press the knob to select a file.

#### Turn the track selection knob:

Scrolls through the browser list.

 Hold down SHIFT and turn to scroll through the browser tree.

#### Press the track selection knob:

 Hold down **7** SHIFT and press this button to open or close the directories/folders in the browser tree.

#### Window switch button (BACK/FWD)

Switch the displayed FAVORITES windows.

- Hold down SHIFT and press BACK to load the file selected with SEL. to the preview player.
- Press **FWD** to play back or pause the preview player.

The following functions are enabled when the upgraded version TRAKTOR PRO 2 (sold separately) is used.

**BACK:** Hold down **② RECORD** and press this button to start or stop loop recording.

**FWD:** Hold down **② RECORD** and press this button to start or stop loop recorder playback.

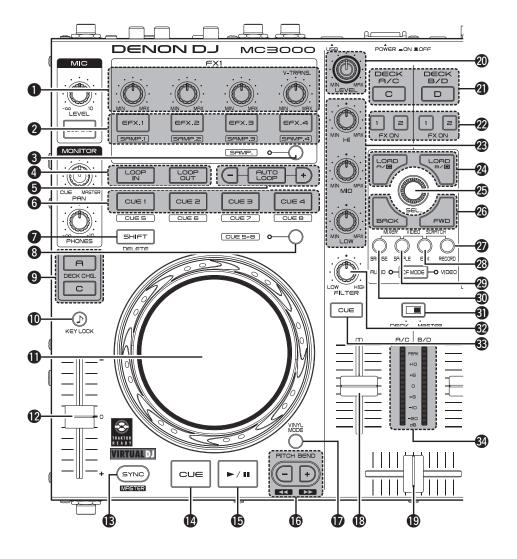

# RECORD window switch button (RECORD)

• DECK A

Hold down **T SHIFT** and press this button for more than 1 second to assign each DECK to the following MIDI channels.

MIDI CHANNEL 13

|   | DECK A      | ۱۷۱۱ | CHAININEL | 10 |
|---|-------------|------|-----------|----|
| • | DECK B      | MIDI | CHANNEL   | 15 |
| • | DECK C      | MIDI | CHANNEL   | 14 |
|   | D F O I / D |      | 01144115  |    |

DECK D.....MIDI CHANNEL 16

#### BEFX window switch button (EFX)

Hold down **T SHIFT** and press this button for more than 1 second to assign each DECK to the following MIDI channels.

• DECK A MIDI CHANNEL 9

| • | DECK A | IVIIDI CHANNEL 9 |   |
|---|--------|------------------|---|
| • | DECK B | .MIDI CHANNEL 1  | 1 |
| • | DECK C | .MIDI CHANNEL 1  | 0 |

• DECK D.....MIDI CHANNEL 12

# SAMPLE window switch button (SAMPLE)

Hold down **T SHIFT** and press this button for more than 1 second to assign each DECK to the following MIDI channels.

| <ul> <li>DECK A</li> </ul> | MIDI CHANNEL 5 |
|----------------------------|----------------|
| • DECK B                   | MIDI CHANNEL 7 |
| • DECK C                   | MIDI CHANNEL 6 |
| • DECK D                   | MIDI CHANNEL 8 |

# BROWSE window switch button (BROWSE)

Hold down **T SHIFT** and press this button for more than 1 second to assign each DECK to the following MIDI channels.

| • DECK A | MIDI CHANNEL 1 |
|----------|----------------|
| • DECK B | MIDI CHANNEL 3 |
| • DECK C | MIDI CHANNEL 2 |
| • DECK D | MIDI CHANNEL 4 |
|          |                |

# Level meter display switching switch (DECK, MASTER)

Channels displayed by the level master can be selected from the following display modes.

#### DECK:

On the left channel, when A is selected using **2 DECK A/C**, the volume level of control channel A is displayed. When C is selected, the volume level of control channel C is displayed.

On the right channel, when B is selected using **DECK B/D**, the volume level of control channel B is displayed. When D is selected, the volume level of control channel D is displayed. **MASTER:** 

#### ASTER:

The volume level of the master output volume (L/R) is displayed.

# Filter cut off adjustment knob (FILTER) Adjusts the filter cut off frequency for each

Adjusts the filter cut off frequency for each channel.

#### **3** Channel cue button (CUE DECK A/B/C/D)

The source of the channel selected using **6 CUE** is mixed with the monitor, and output to the headphones.

#### Channel/master level meter

Displays the volume level of the channel selected with the 1 level meter display switching switch.

#### **3 Virtual DJ LE/PRO**

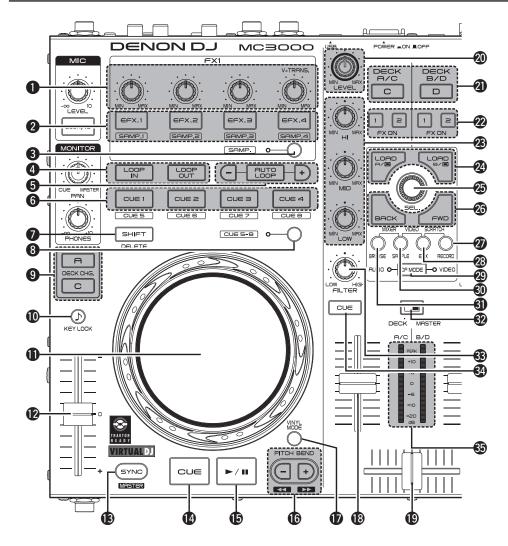

#### Effects/sample adjustment knob (EFX.1/EFX.2/EFX.3/EFX.4)

The following operations differ depending on whether **3 SAMP.** is ON or OFF.

**OFF**: Uses the effects.

**EFX.1**: Selects the effect.

EFX.2: Adjusts\_parameter 1.

 Hold down **7** SHIFT and turn this knob to adjust parameter 3.

EFX.3: Adjusts\_the level of parameter 2.

 Hold down **7** SHIFT and turn this knob to adjust parameter 4.

#### EFX.4:

**FX1**: Selects the video transition type.

FX2: Selects the video effect.

 Hold down SHIFT and turn this knob to adjust the video effect parameter.

**ON**: Uses the sampler.

EFX.1: Adjusts the level of sample slot 1.

EFX.2: Adjusts the level of sample slot 2.

**EFX.3:** Adjusts the level of sample slot 3.

**EFX.4:** Adjusts the level of sample slot 4.

# 2 FX ON/OFF switch button (EFX.1/EFX.2/EFX.3/EFX.4)

The following operations differ depending on whether **3 SAMP.** is ON or OFF.

**ON**: Uses the sampler.

#### EFX.1/EFX.2/EFX.3/EFX.4:

Plays back the sample slot.

- Hold down 3 SAMP. or 7 SHIFT and press this button to playback the sample slot.
   When the sample is being played back, this plays back the sample again from the start (stutter function).
- Press and hold 3 SAMP. and 7 SHIFT together and press this button to switch one shot for the sample slot or loop playback ON/OFF.

OFF: Uses the effects.

EFX.1: Switches the effect ON/OFF.

EFX.2/EFX.3: Switches effect 1/2.

- Enabled when the selected plugin effects are supported.
- Hold down **7 SHIFT** and press this button to switch effect 3/4.
- Only available in selected plugin effects.

#### EFX.4:

**FX1**: Switches the video transition function ON/OFF

**FX2**: Switches the video effect ON/OFF.

#### 3 Sample mode switching button (SAMP.)

OFF: Switches to the effect mode. 12 EFX.

**1 – 4** are used to operate the effects.

**ON**: Switches to the sample deck mode. **12** 

**EFX. 1 – 4** are used to operate the sample deck.

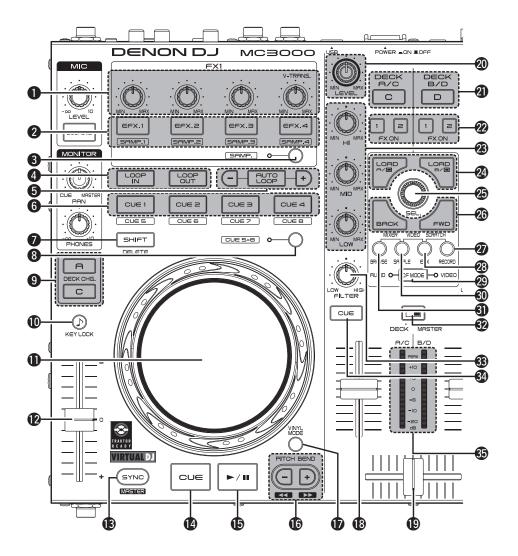

4 Loop point setting button (LOOP IN/LOOP OUT)

Sets the loop in point and loop out point.

- Hold down SHIFT and operate to erase the loop settings.
- (AUTO LOOP –/+)

AUTO LOOP switches auto loop ON/OFF.

- Hold down **7** SHIFT and operate to switch the smart loop ON/OFF.
- Hold down 3 SAMP. and press this button to switch the sample loop ON/OFF.
- -/+ adjust the loop size.
- Hold down SHIFT and press this button to move the loop position in 4-beat units to the left or right.
- Hold down **3 SAMP.** and press this button to adjust the sample length to either 1/2 or 2x.
- 6 Hot cue button (CUE1/CUE2/CUE3/CUE4)
  Selects the cue point registered by turning 8
  CUE 5 8 ON/OFF.

**ON**: Sets CUE 1 – 4 points or cue playback. **OFF**: Sets CUE 5 – 8 points or cue playback.

Hold down SHIFT and press this button to delete each of the cue point settings.

- Shift button (SHIFT)
- 8 Hot cue switch button and display (CUE 5 8)

The button switches CUE 1 - 4/CUE 5 - 8.

• When CUE 5 – 8 is selected, the display lights up.

Deck switch button (DECK CHG.)

Selects the deck.

Ney lock button (KEY LOCK)

With this ON, the key does not change even if you adjust the tempo during playback.

1 Jog wheel

Performs the search operation or bend operation.

- Hold down **7 SHIFT** and turn to scroll search through the list.
- Pitch fader slider

Adjusts the playback pitch.

- Move the knob toward the "-" direction to slow down the pitch and the "+" direction to speed up the pitch.
- Beat sync button (SYNC)

Performs auto beat matching.

- Hold SHIFT and press this button to set the currently selected deck to the beat sync master deck.
- 14 Hot cue button (CUE)

Sets the current cue point and locates the cue point.

Play/pause button (►/II)

Plays back when pressed while playback is stopped. Pauses playback when pressed during playback.

Pitch bend adjustment buttons (PITCH BEND -/+)

Adjust the pitch temporarily.

 Hold down SHIFT and press this button to fast forward/rewind.

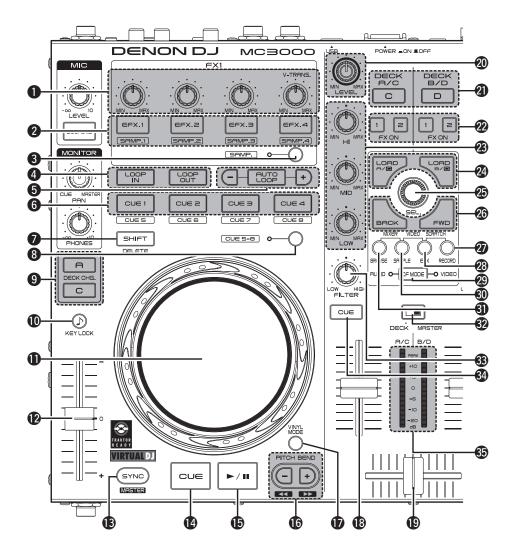

#### **W** VINYL switching button (VINYL MODE)

**ON**: Switches to VINYL mode.

• The touch sensor is enabled when in VINYL mode.

**OFF**: Switches to BEND mode.

- The touch sensor is disabled when in BEND mode
- Hold down SHIFT and press this button to disable the jog wheel operation (jog wheel lock function).

#### (B) Channel fader knob

Adjusts the mixing level for each deck.

#### Crossfader knob

Adjusts the output balance of the channel level.

# Channel input level adjustment knob (LEVEL)

# Mixer control channel selection button (DECK A/C , DECK B/D)

Sets the mixer control channel to A (C) or B (D).

When **9 DECK CHG.** is pressed, the control channel switches in synchronization. This button can also be used to select individual control channels.

#### PX ON/OFF switching button (FX ON 1/2)

FX1: Switches the Flanger function ON/OFF.

 Hold down SHIFT and press this button to switch the Brake function ON/OFF.

**FX2**: Switches the Beat Grid function ON/OFF.

 Hold down **3 SHIFT** and press this button to switch the Backspin function ON/OFF.

# (HI/MID/LOW)

Adjusts the input signal frequency response for each channel.

• When aligned at the central position, the frequency response is flat.

#### **②** Load button (LOAD A/C, LOAD B/D)

Functions differ depending on the window. **BROWSER:** When DECK A (C) is selected using **DECK CHG.**, the file selected using **SEL.** is loaded to DECK A (C).

When DECK B (D) is selected using **9 DECK CHG.**, the file selected using **5 SEL.** is loaded to DECK B (D).

• Hold down **7 SHIFT** and press the button to load to either DECK C (A) or DECK D (B).

**SAMPLER**: Selects the SAMPLER DECK. **EFFECTS**: Selects the EFFECT DECK.

**RECORD**: Not available.

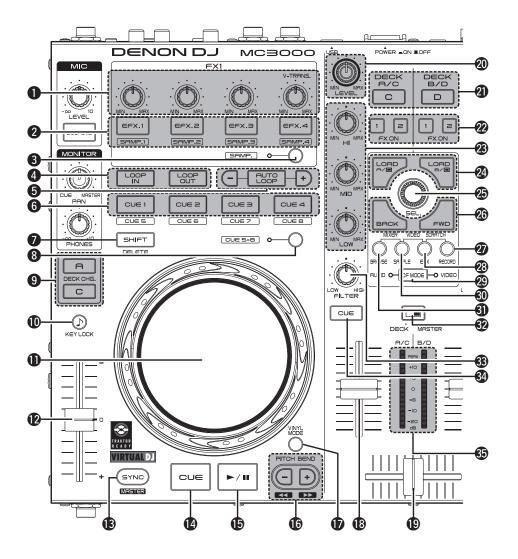

#### Track selection knob (SEL.)

Turn the knob or press to select a file. Functions differ depending on the window.

#### Turn the track selection knob:

**BROWSER**: Scrolls the file/folder list. **SAMPLER**: Selects the sample slot.

**EFFECTS**: Selects the effect. **RECORD**: Not available.

 Hold down 3 SAMP and turn this knob to select the sample.

# Press the track selection knob: BROWSER:

#### File/search results panel:

Adds songs to the play list.

#### File system/

folder structure panel: Selects the folders.

 Hold down SHIFT and turn this knob to open or close the directory folder within the browser tree when there are subfolders.

#### **SAMPLER**: Plays back the samples.

**EFFECTS**: Switches the effect ON/OFF. **RECORD**: Starts or stops recording.

• Hold down **7 SHIFT** and press this button to start or stop recording the next track.

#### Window switch button (BACK/FWD)

The function differs according to the window.

**BROWSER**: Moves between folders, tracks, playback lists and side lists.

In Virtual DJ LE, this only moves between folders and tracks.

**SAMPLER**: Selects the sample.

**EFFECTS**: Moves between sound effects, video effects and video transitions.

**RECORD**: Not available.

# RECORD window switch button (RECORD)

Hold down **T** SHIFT and press this button for more than 1 second to assign each DECK to the following MIDI channels.

| • DECK A | MIDI | CHANNEL 1 | 13 |
|----------|------|-----------|----|
| • DECK B | MIDI | CHANNEL 1 | 15 |
| • DECK C | MIDI | CHANNEL 1 | 14 |
| • DECK D | MIDI | CHANNEL 1 | 16 |

#### @ EFX window switch button (EFX)

Hold down **TSHIFT** and press this button for more than 1 second to assign each DECK to the following MIDI channels.

| • | DECK A | MIDI | CHANNEL 9  |  |
|---|--------|------|------------|--|
| • | DECK B | MIDI | CHANNEL 11 |  |
| • | DECK C | MIDI | CHANNEL 10 |  |
| • | DECK D | MIDI | CHANNEL 12 |  |

#### ② CF MODE button

The following operations differ depending on whether the button is ON or OFF.

**AUDIO ON:** Uses the cross fader for audio. **VIDEO ON:** Uses the cross fader for video.

• When both are lit, they can be used simultaneously.

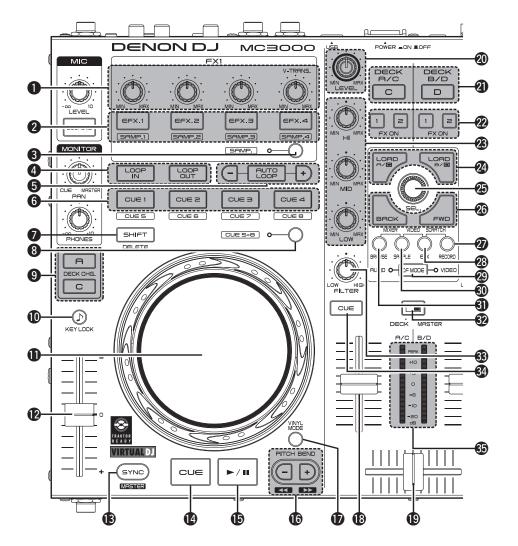

# SAMPLE window switch button (SAMPLE)

Hold down **T** SHIFT and press this button for more than 1 second to assign each DECK to the following MIDI channels.

| DECK A | MIDI | CHANNEL 5 |
|--------|------|-----------|
| DECK B | MIDI | CHANNEL 7 |
| DECK C | MIDI | CHANNEL 6 |
| DECK D | MIDI | CHANNEL 8 |

# BROWSE window switch button (BROWSE)

Hold down **T SHIFT** and press this button for more than 1 second to assign each DECK to the following MIDI channels.

| • DECK A | MIDI CHANNEL 1 |
|----------|----------------|
| • DECK B | MIDI CHANNEL 3 |
| • DECK C | MIDI CHANNEL 2 |
| • DECK D | MIDI CHANNEL 4 |

# ② Level meter display switching switch (DECK, MASTER)

Channels displayed by the level master can be selected from the following display modes.

#### DECK:

DECK A/C level is displayed in the left channel, and DECK B/D level is displayed in the right channel.

#### MASTER:

The volume level of the master output volume (L/R) is displayed.

#### Filter cut off adjustment knob (FILTER)

Adjusts the filter cut off frequency for each channel.

#### 3 Channel cue button (CUE DECK A/B/C/D)

The source of the channel selected using **6 CUE** is mixed with the monitor.

#### 3 Channel/master level meter

Displays the volume level of the channel selected with the **3** level meter display switching switch.

# Front panel

For buttons not explained here, see the page indicated in parentheses ().

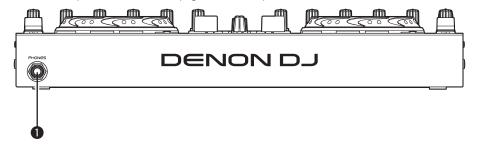

Headphone jack (PHONES).....(10)

# Rear panel

For buttons not explained here, see the page indicated in parentheses ().

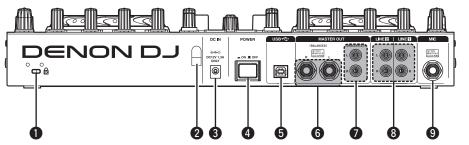

Theft protection lock hole
Connect to an anti-theft wire.

AC adapter cord holder (4)
This prevents the AC adapter plug from disconnecting.
Use a Phillips screwdriver to anchor the AC adapter cable to this holder.

DC IN jack (DC IN) (4)
Power switch (POWER) (10)

There is no function on this device for automatically switching off the power supply when the unit is not used for a prolonged period.

If you do not intend to use this device for a prolonged period, for safety either switch off the power supply, or remove the AC adaptor plug from the wall socket.

| USB terminal (USB)                               | (4)  |
|--------------------------------------------------|------|
| Master output terminal (MASTER OUT BALANCED) ··· | (3)  |
| Master output terminal (MASTER OUT UNBALANCED    | )(3) |
| Line 1/2 input terminal (LINE 1/2)               | (3)  |
| Balanced microphone input te                     |      |

# **Troubleshooting**

If a problem should arise, first check the following:

- 1. Are the connections correct?
- 2. Is the set being operated as described in this owner's manual?
- 3. Is the external device (player or effects processor) operating correctly?

If this unit does not operate properly, check the items listed in the table below.

If the symptom is not covered on the check list, contact your dealer or service centers.

Service centers are listed at <a href="http://www.d-mpro.com">http://www.denondj.com</a>.

| Symptom                                                    | Cause/Solution                                                                                                    | Page        |
|------------------------------------------------------------|----------------------------------------------------------------------------------------------------|-------------|
| Power does not turn on.                                    | • Check the connection of the power plug to the outlet and the connection of the DC plug to the unit.                                                                                                    | 4           |
| There is no sound, or the sound is too quiet.              |                                                                                                    | 3, 4<br>10  |
| The sound is distorted.                                    | <ul><li>Adjust the master output level adjustment knob.</li><li>Adjust the channel input level adjustment knob.</li></ul>                                                                                                    | 10<br>10    |
| This unit does not operate properly, or there is no sound. | Check the connections for all devices.     Check that the volume settings for the connected devices and DJ software on the computer are properly adjusted.                                                                                                    | 3, 4<br>10  |
|                                                            | <ul> <li>Match the settings on the unit to those on DJ software.</li> <li>WAV files become mixed if the sampling frequency and bit number are different. Depending on the audio application used, WAV files that have different sampling frequencies or bit numbers cannot be played simultaneously.</li> <li>When other USB devices are connected to the computer, connect</li> </ul> | 12, 13<br>– |
|                                                            | only the unit to the computer and check if this works.                                                                                                    | _           |
| Sound cuts out or is distorted.                            | <ul> <li>Exit any other applications.</li> <li>When multiple WAV files are played back simultaneously,<br/>the playback sound may cut out depending on the computer<br/>specifications. Try playing back 1 WAV file.</li> </ul>                                                                                                    | -           |
| The button lights are dim.                                 | • The dimmer is in operation. Check the dimmer settings on the computer.                                                                                                    | _           |

# **Specifications**

(0 dBu=0.775 Vrms, 0 dBV =1 Vrms) □ Audio

 LINE inputs 2 Stereo

Unbalanced RCA terminal

Input impedance: 51 kΩ 0 dBV Level:

Signal to Noise ratio: Over 87 dB • Microphone inputs 1 Monaural

Microphone: Balanced 1/4 in. TRS terminal

(Tip: hot, Ring: cold, Sleeve: ground)

10 kΩ Input impedance:

Level: -52 - -20 dBu (Unity = -40 dBu)

• USB AUDIO inputs 2 Stereo (4 Monaural) 16 bit, Fs: 48 kHz USB B

MASTER output

**Balanced:** Stereo, balanced 1/4 in. TRS terminal

(Tip: hot, Ring: cold, Sleeve: ground)

Over 600  $\Omega$ Load impedance:

Level: +4 dBu (Max +24 dBu)

• When RL = 10 k $\Omega$ 

 $20 \text{ Hz} - 20 \text{ kHz} (\pm 0.5 \text{ dB})$ Frequency response:

THD: Less than 0.05 %

Less than -85 dB (1 kHz) Crosstalk: Unbalanced: Stereo RCA terminal

10 kΩ Load impedance:

Level: 0 dBu (Max +20 dBu) Headphone output Stereo 1/4 in. (1 mm)

40 Ω Load impedance:

Level: Over 100 mW

• USB AUDIO output 2 Stereo (4 Monaural) 16 bit. FS: 48 kHz USB B □ General

**USB MIDI input/output:** IN: 1ch, OUT: 1ch MIDI 1.0, USB B **MASTER** meter: PPM 7 Point LED -20 - +10 dB, Peak CH fader: 1 1/4 in. (45 mm) slim type fader

Cross fader: 1 1/4 in. (45 mm) fader

Power voltage: DC 12 V (the unit)

AC adapter input:

U.S.A. and Canada models: AC 120 V, 60 Hz European, U.K. and Asia/ AC 230 V, 50 Hz

Pacific models:

AC adapter output: DC 12 V 2 A

Power consumption: 16 W

Operating temperature: +5 °C - +35 °C Operating humidity: 25 % - 85 % -20 °C - 60 °C Storage temperature:

\* For the purpose of improvement, the specifications and design are subject to change without notice.

**愛L** 

| <b>☞ A</b>                                                                                                    |
|----------------------------------------------------------------------------------------------------|
| AC adapter 4 ASIO driver 5                                                                                                    |
| <b>@C</b>                                                                                                    |
| Cable       3         Balanced phone plug cable       3         Coaxial cable for microphone       3         RCA pin plug cable       3         USB cable       3         Connection       3         Balanced main amp       3         CD player       3         Coaxial microphone       3         Computer       4         Power cord       4         Unbalanced main amp       3 |
| <b>電D</b>                                                                                                    |
| Ducking10                                                                                                    |
| 盾 F                                                                                                    |
| Front panel                                                                                                    |
| <b>電H</b>                                                                                                    |
| Headphone monitor 10                                                                                                    |
| <b>電</b> J                                                                                                    |
| Jog wheel lock function 12                                                                                                    |

LINE TO MASTER function ......11

| <b>運 M</b>                                                       |
|------------------------------------------------------------------|
| Vicrophone10VIIDI command13, 14, 15VIIDI input/output channels14 |
| <b>喧P</b>                                                        |
| Power on/off                                                     |
| <b>喧R</b>                                                        |
| Rear panel29                                                     |
| <b>F</b>                                                         |
| Fop panel                                                        |
| <b>喧U</b>                                                        |
| JSB AUDIO         12           JSB settings         12           |
| <b>喧V</b>                                                        |
| /irtual D.I                                                      |

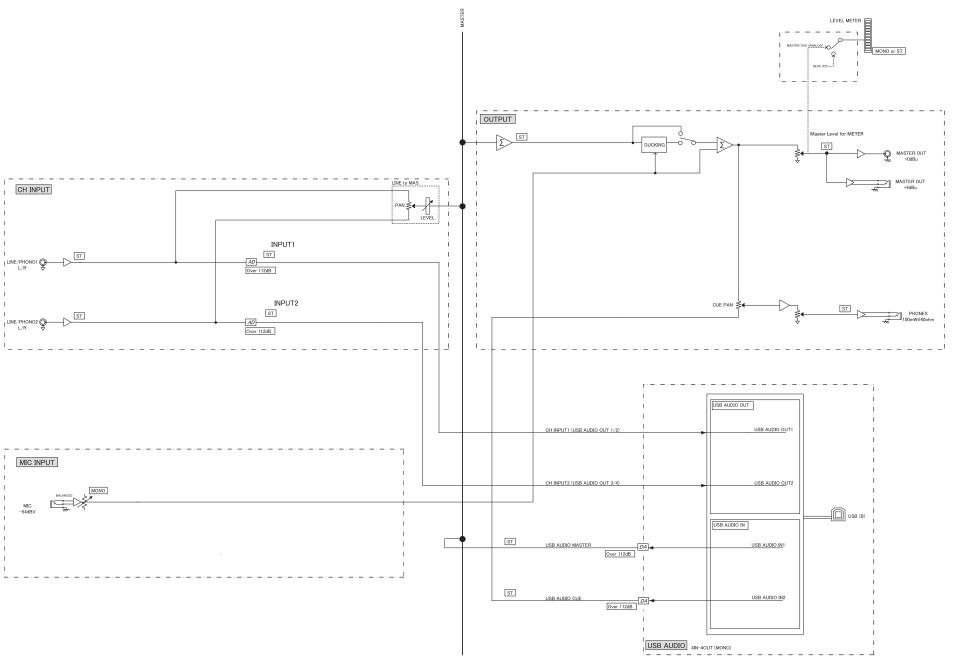

Signal system chart

# **Dimensions**

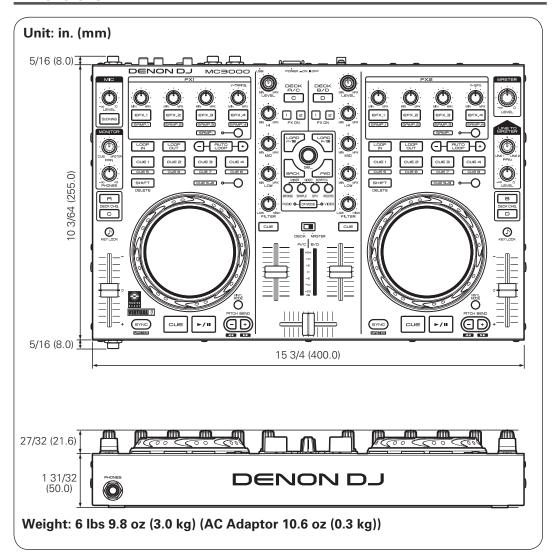

D&M Holdings Inc.